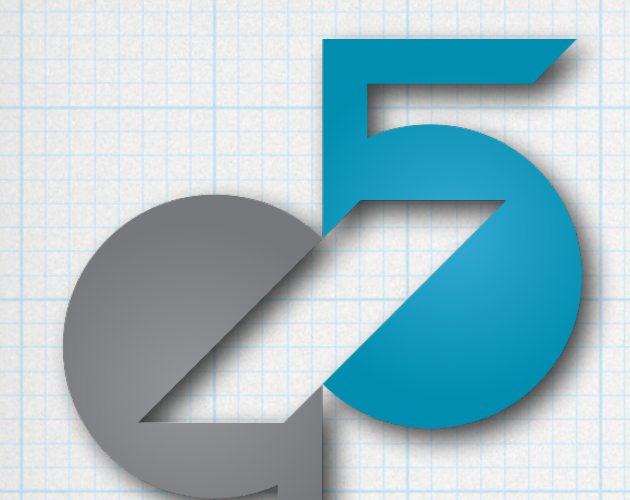

# Enabling Reproducible and Agile Full-System Simulation

### Work by Bobby R. Bruce, Ayaz Akram, Hoa Nguyen, Kyle Roarty, Mahyar Samani, Marjan Fariborz, Trivikram Reddy, Matthew D. Sinclair, and Jason Lowe-Power

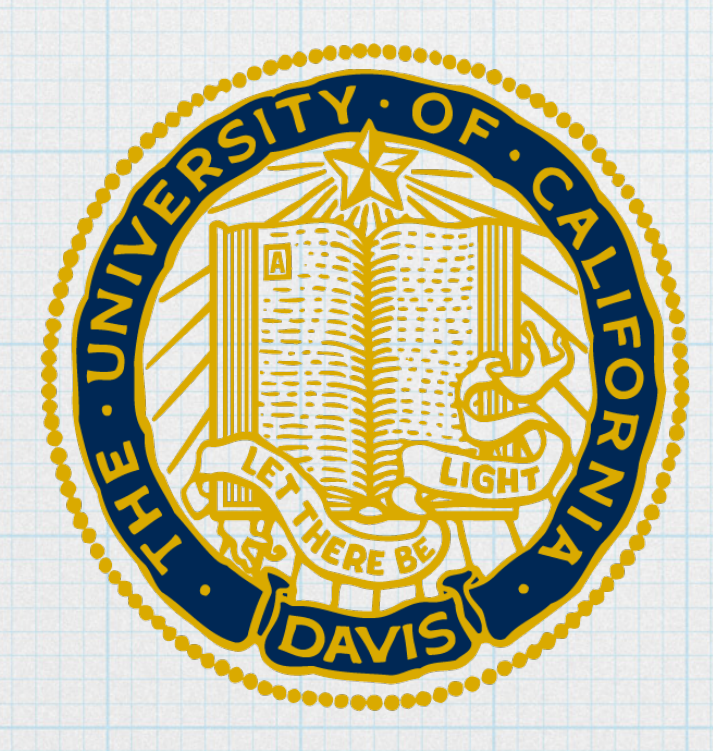

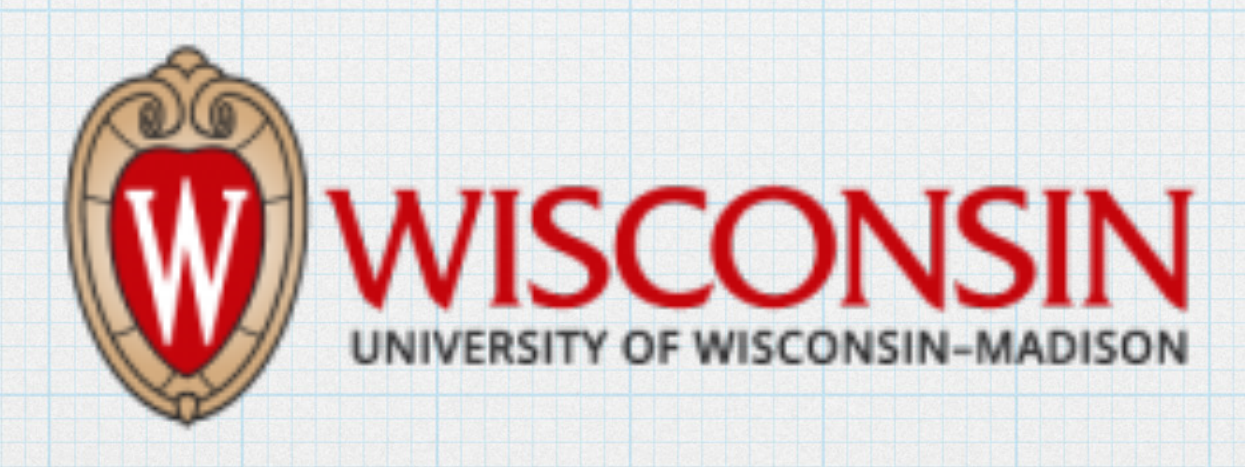

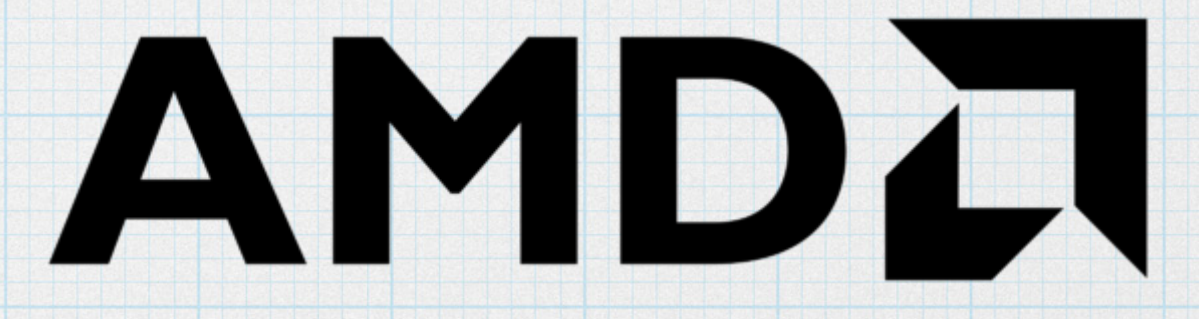

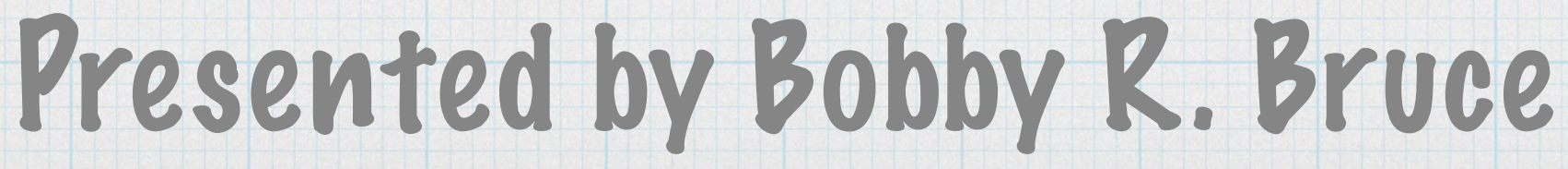

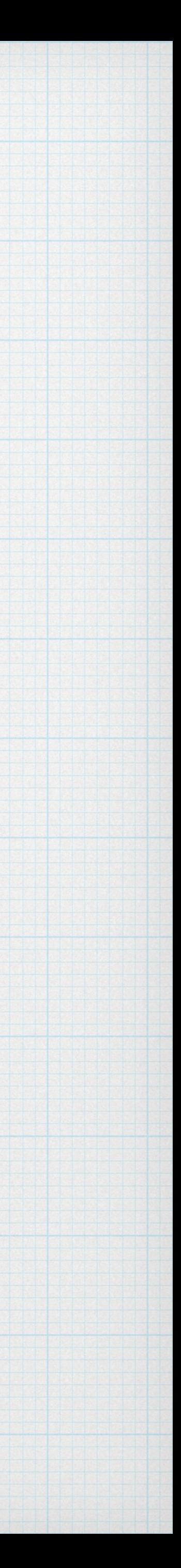

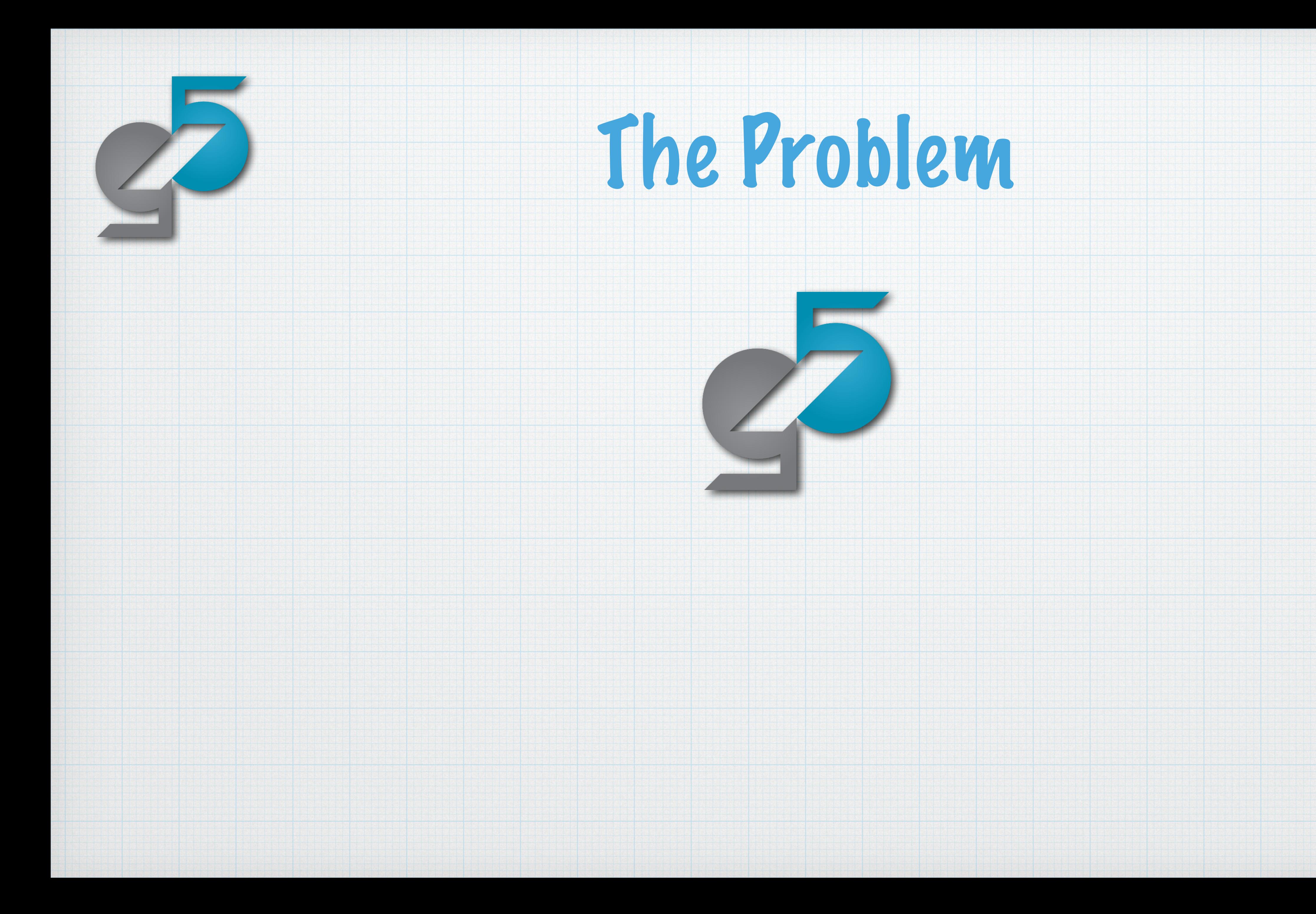

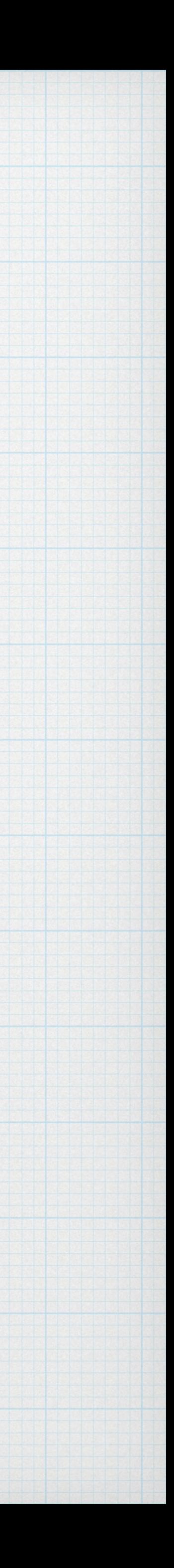

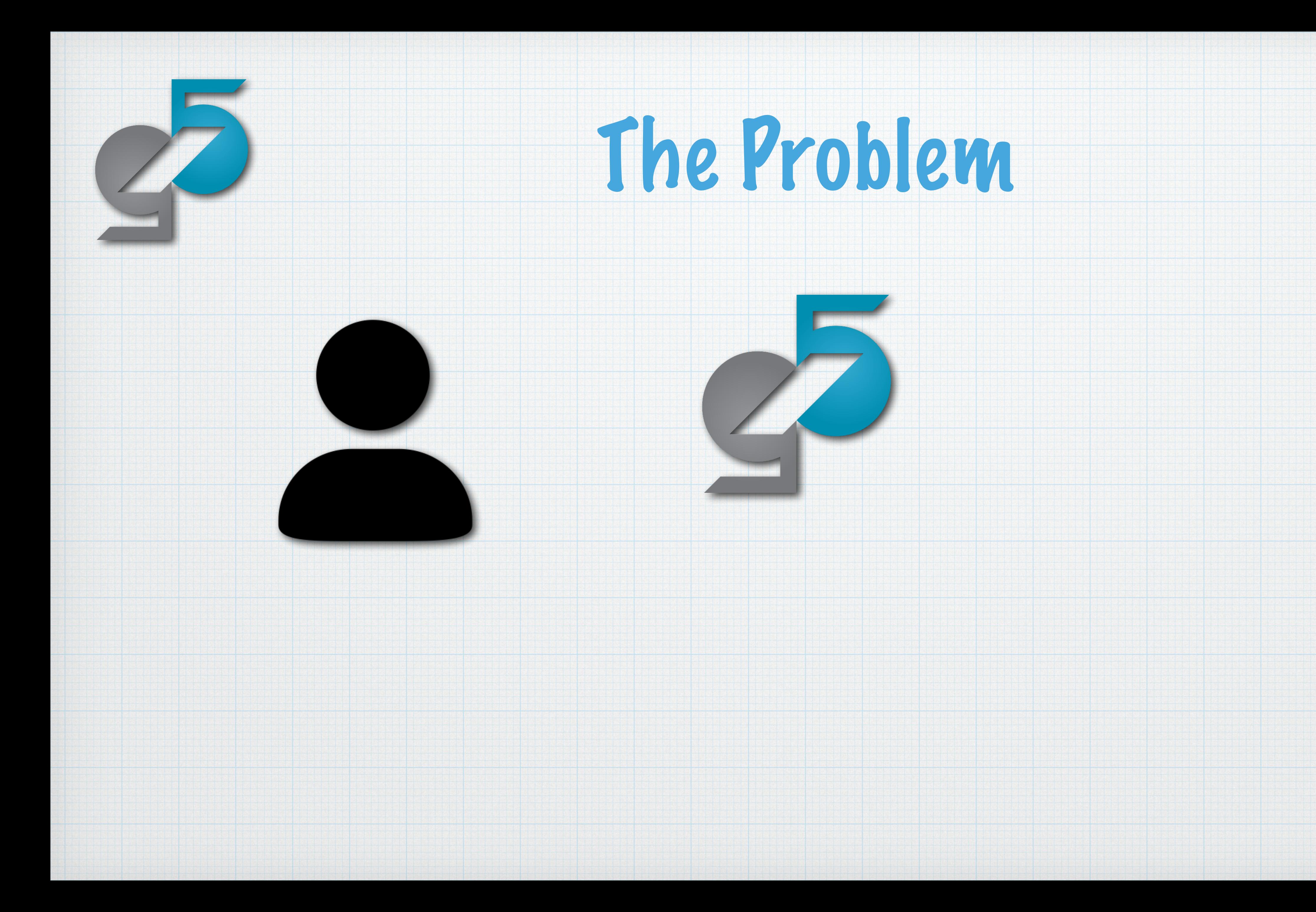

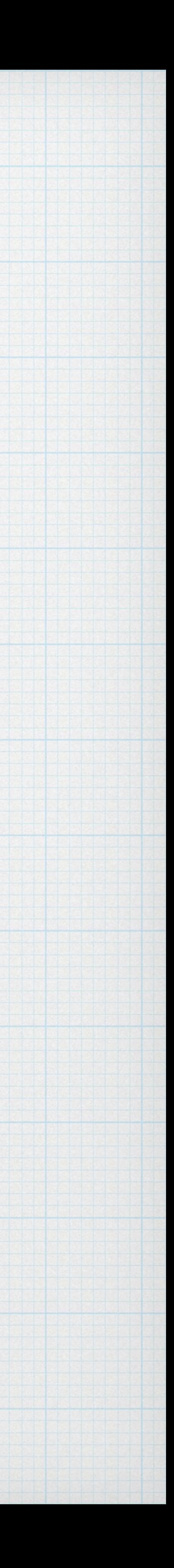

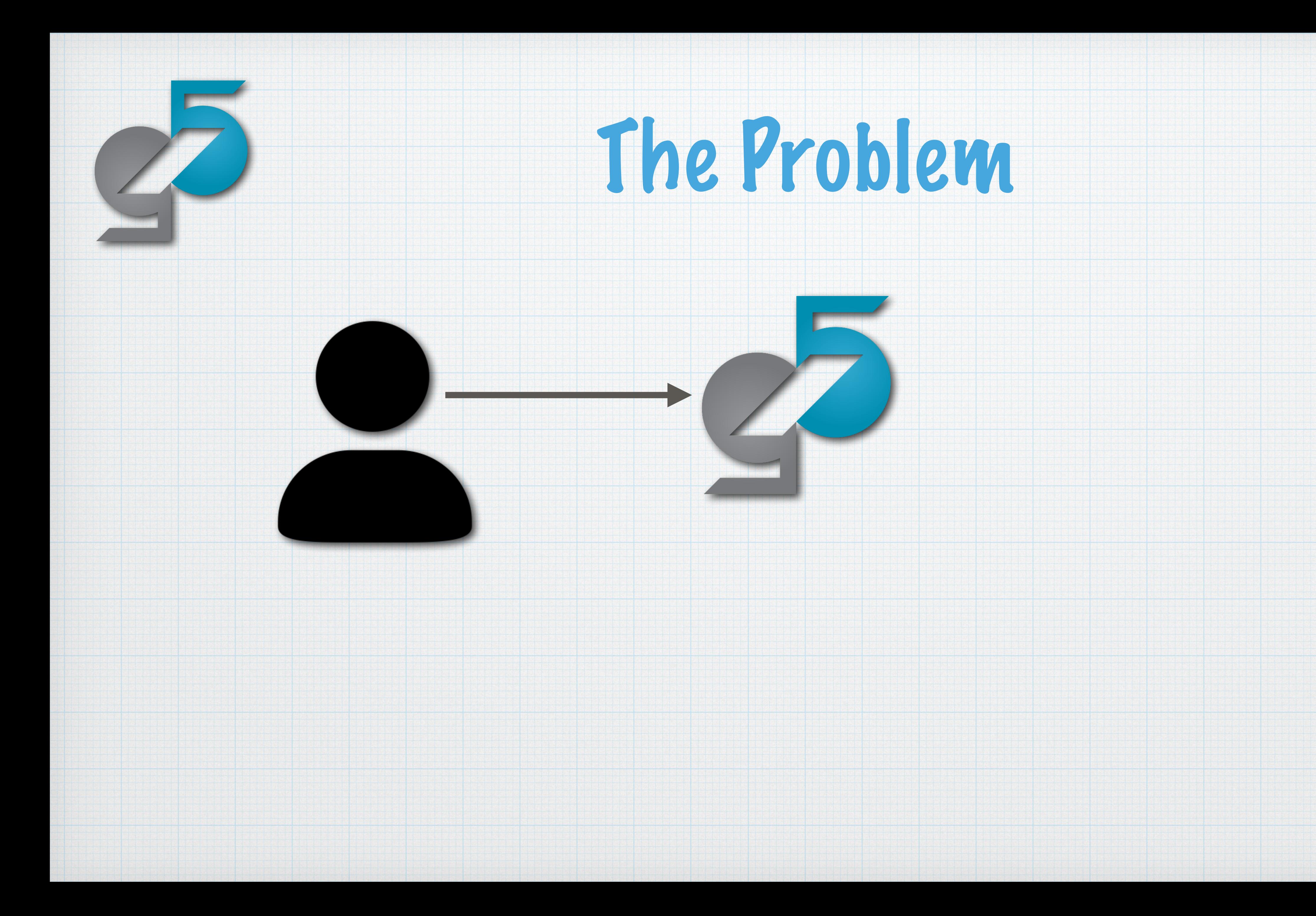

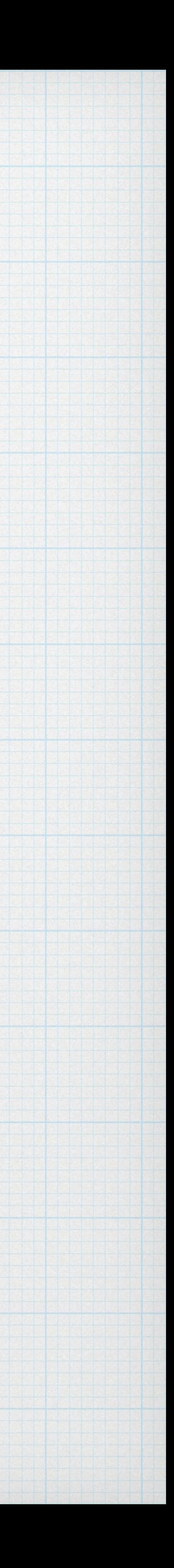

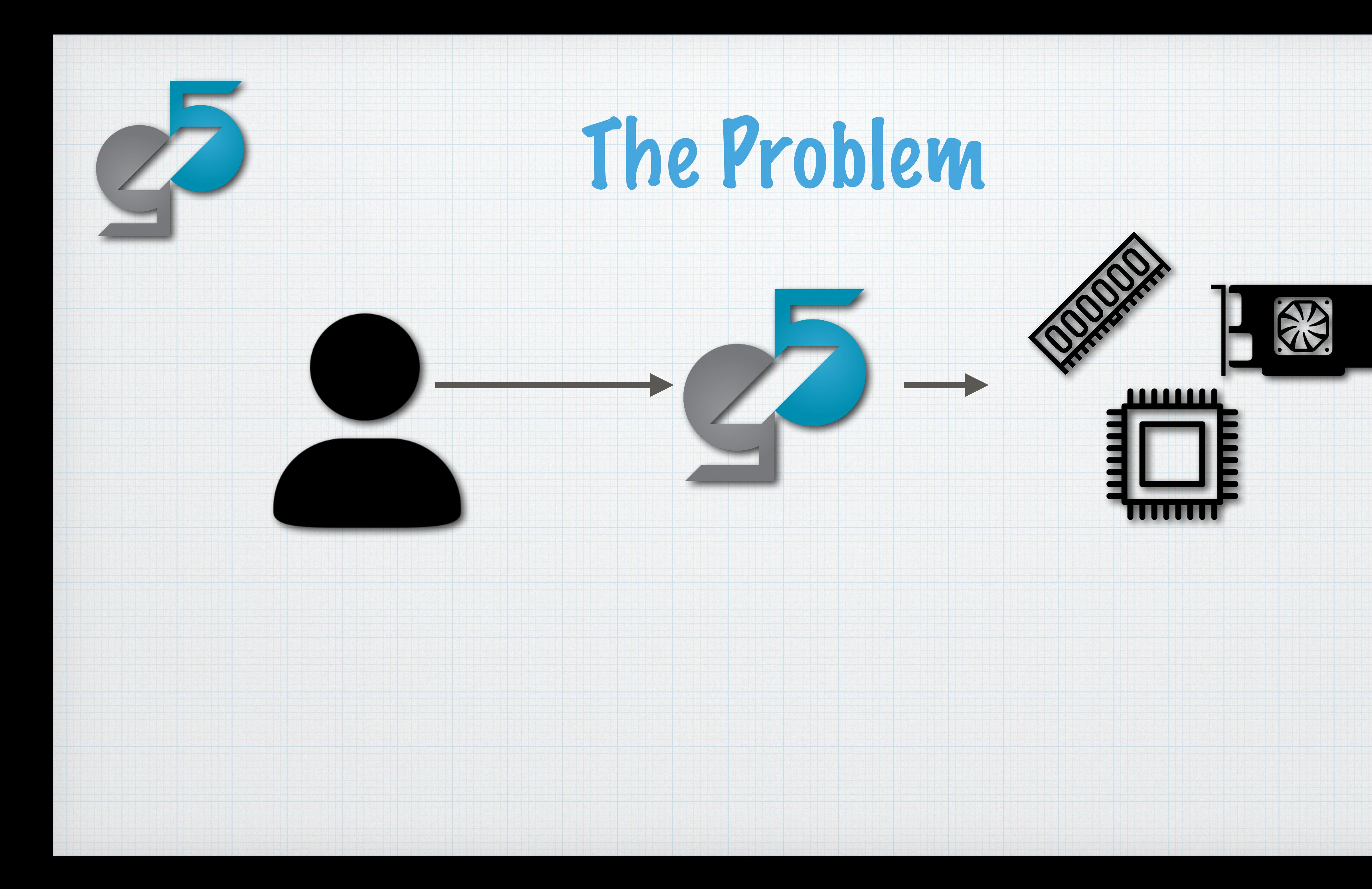

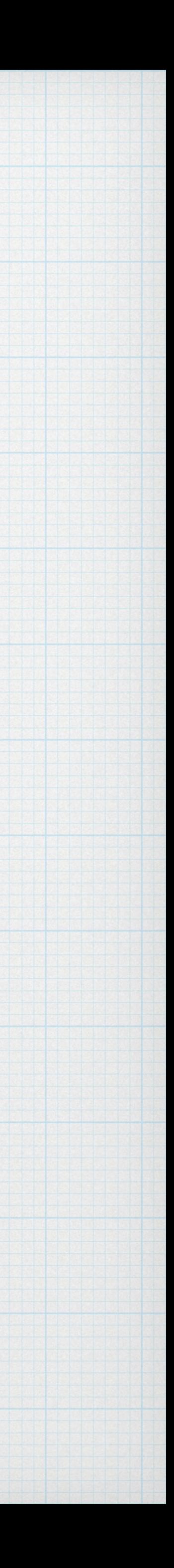

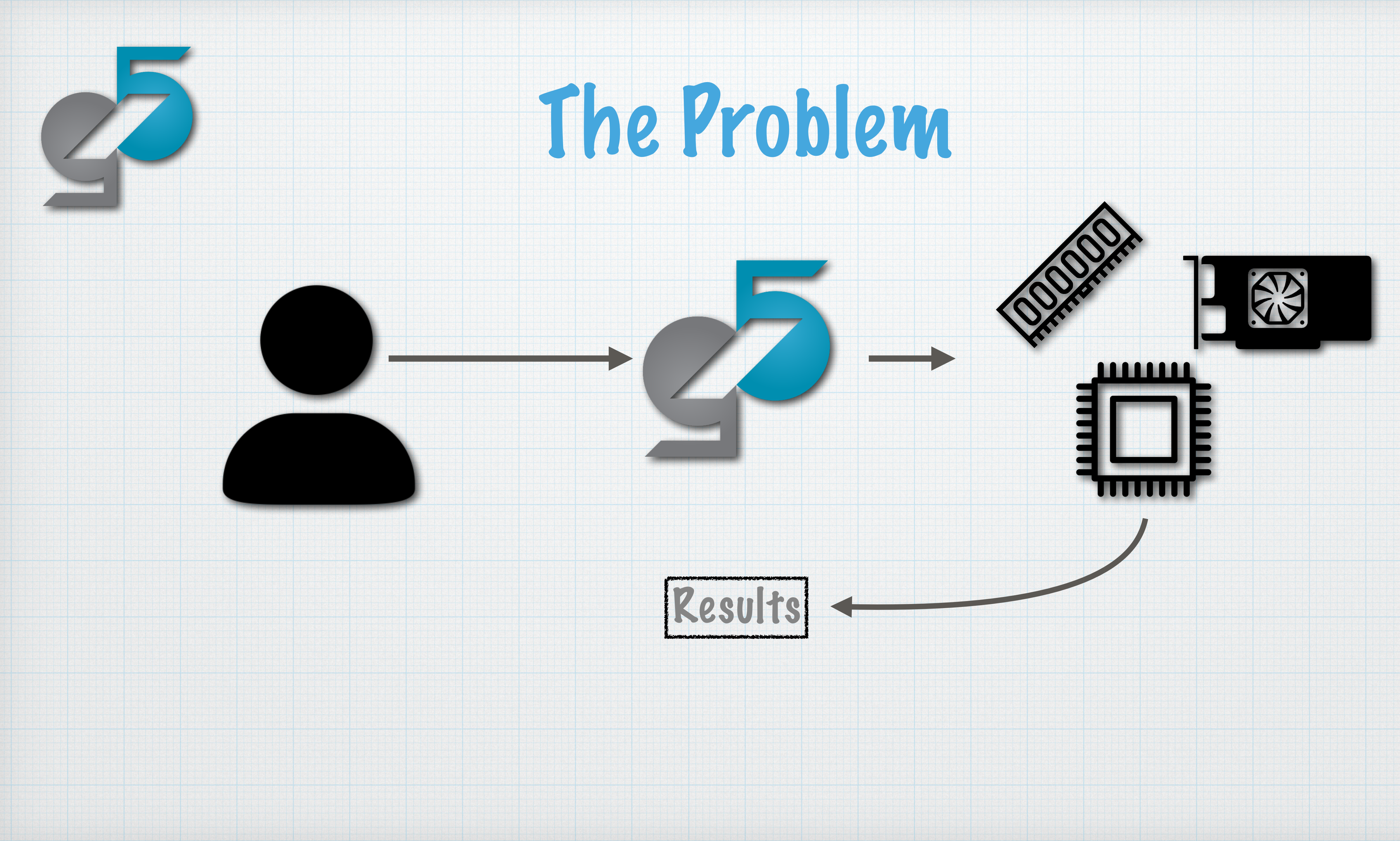

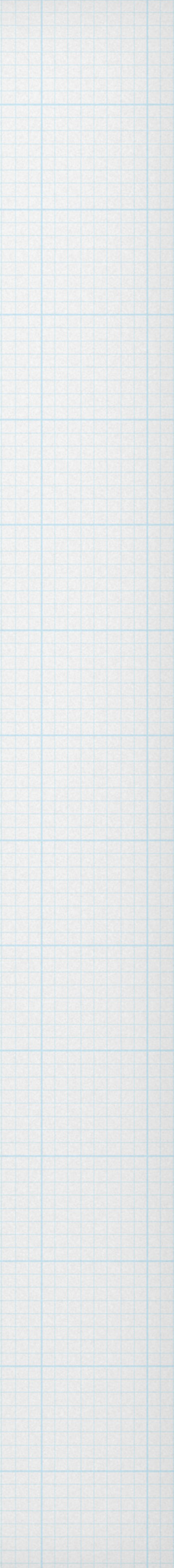

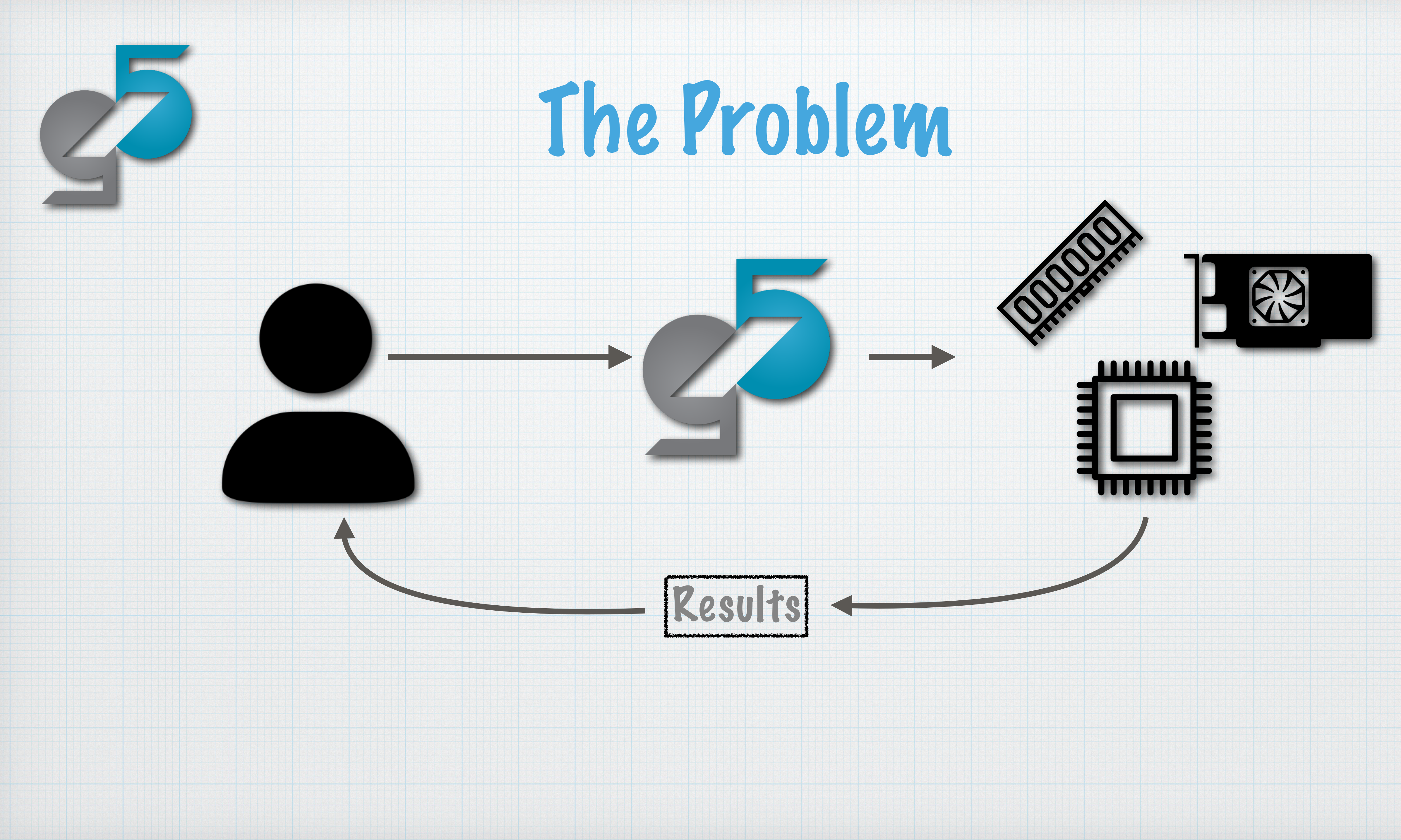

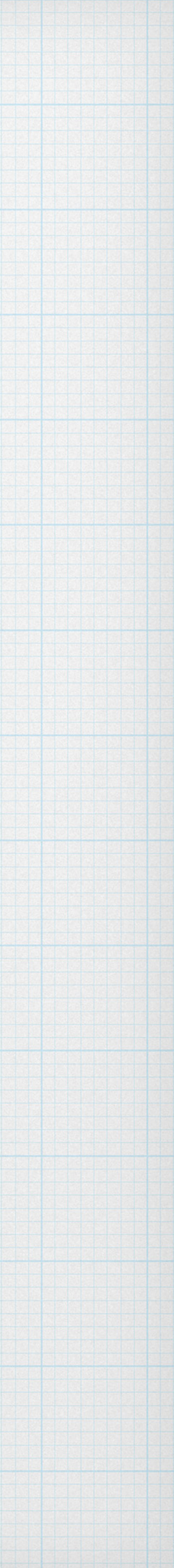

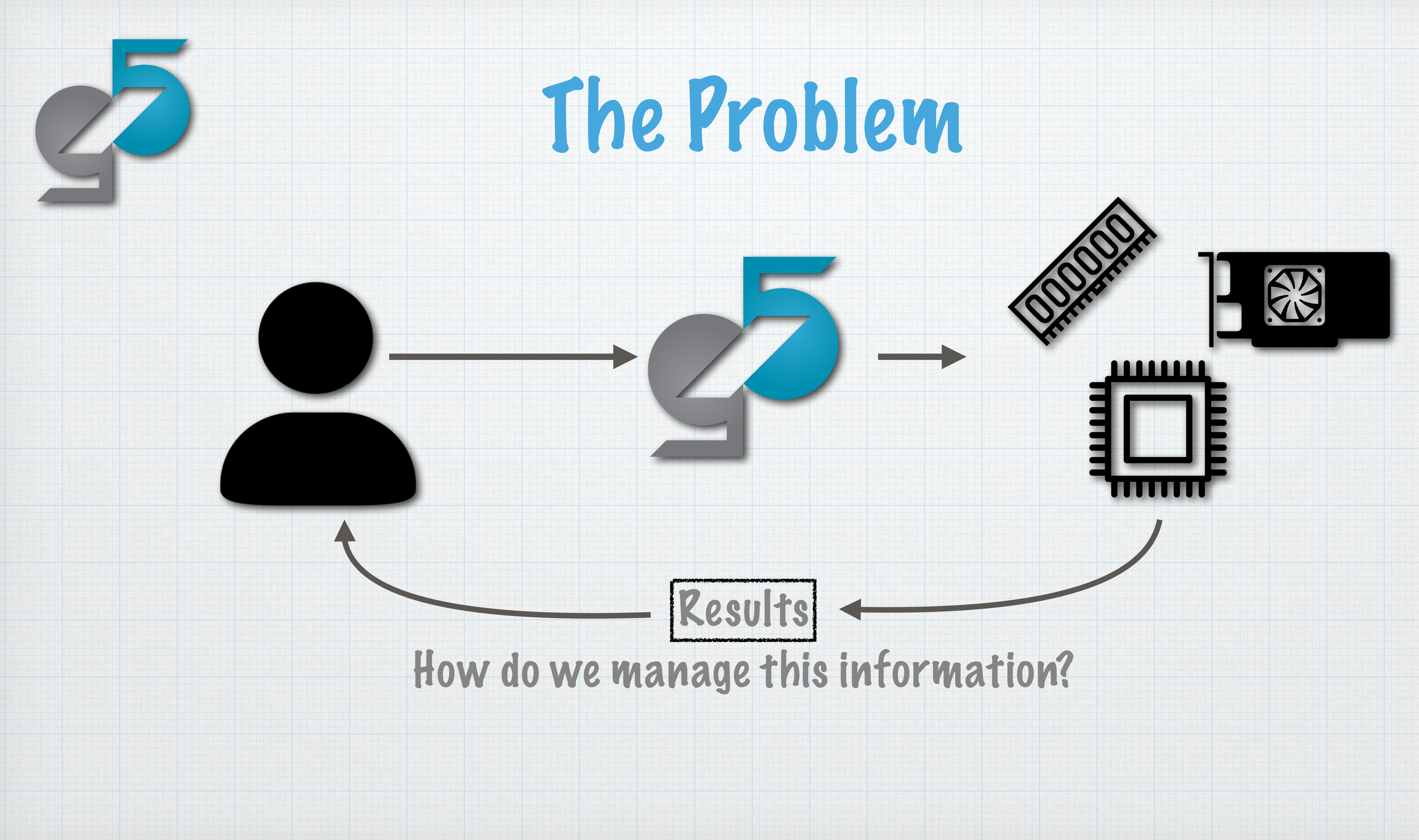

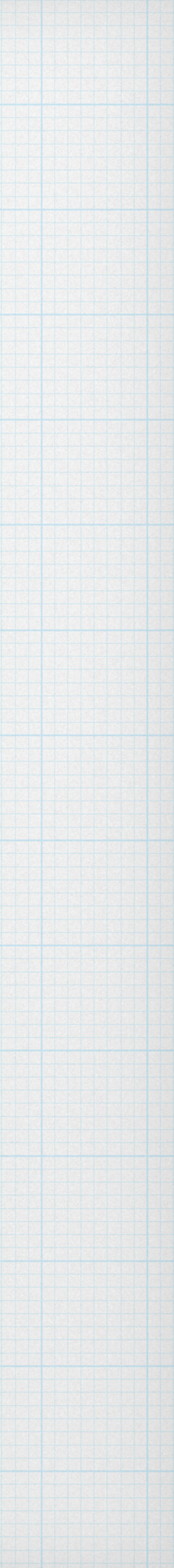

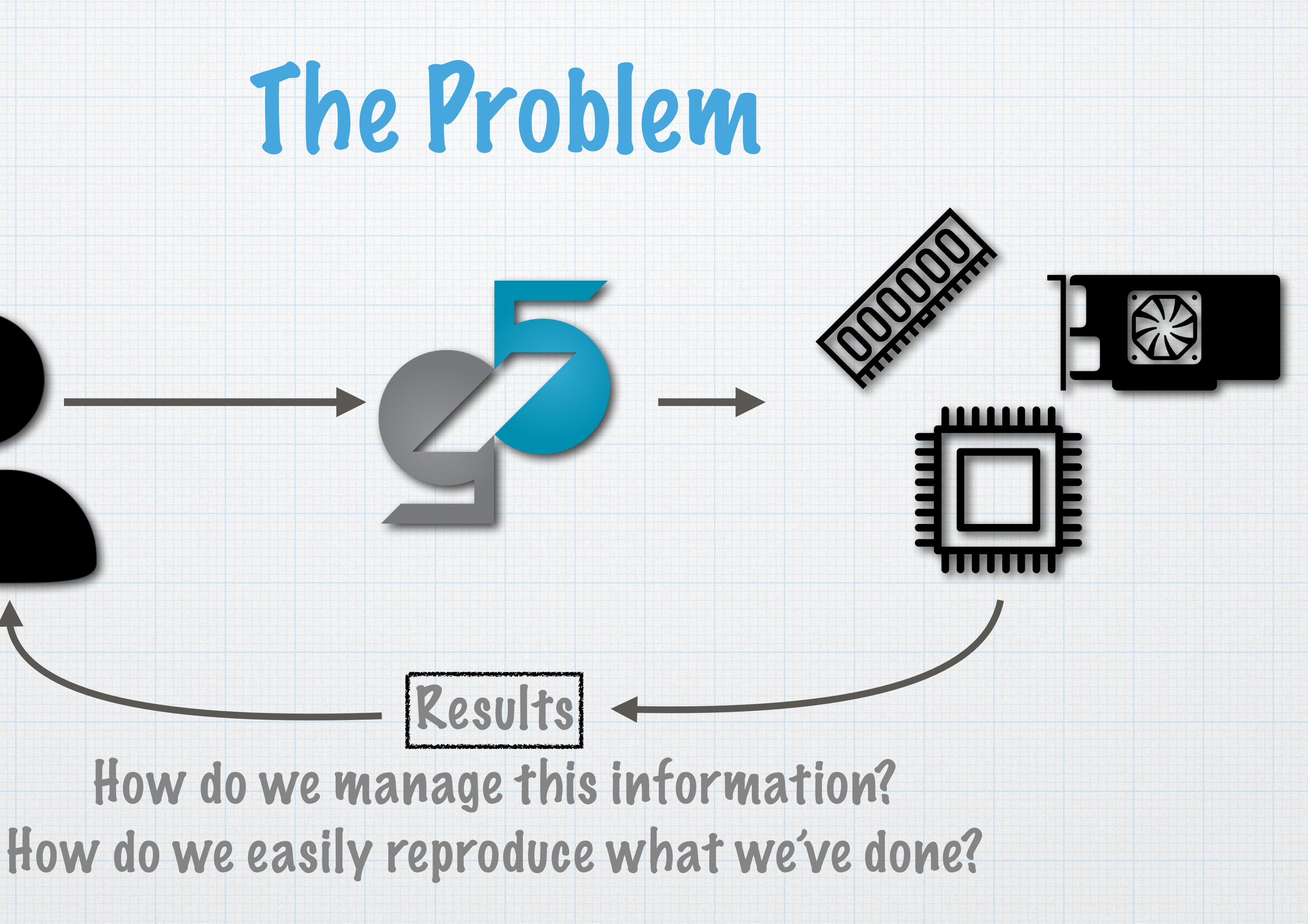

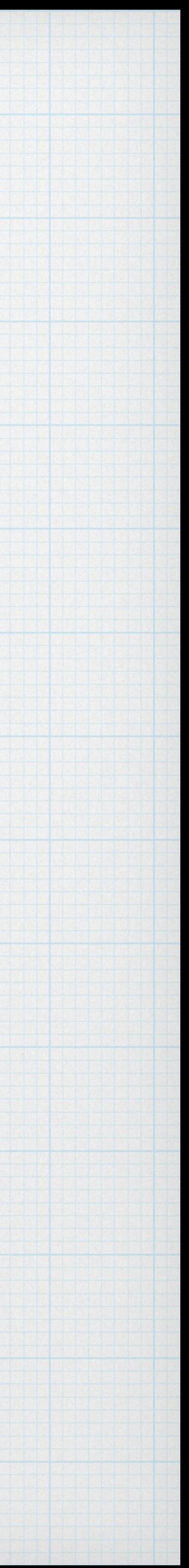

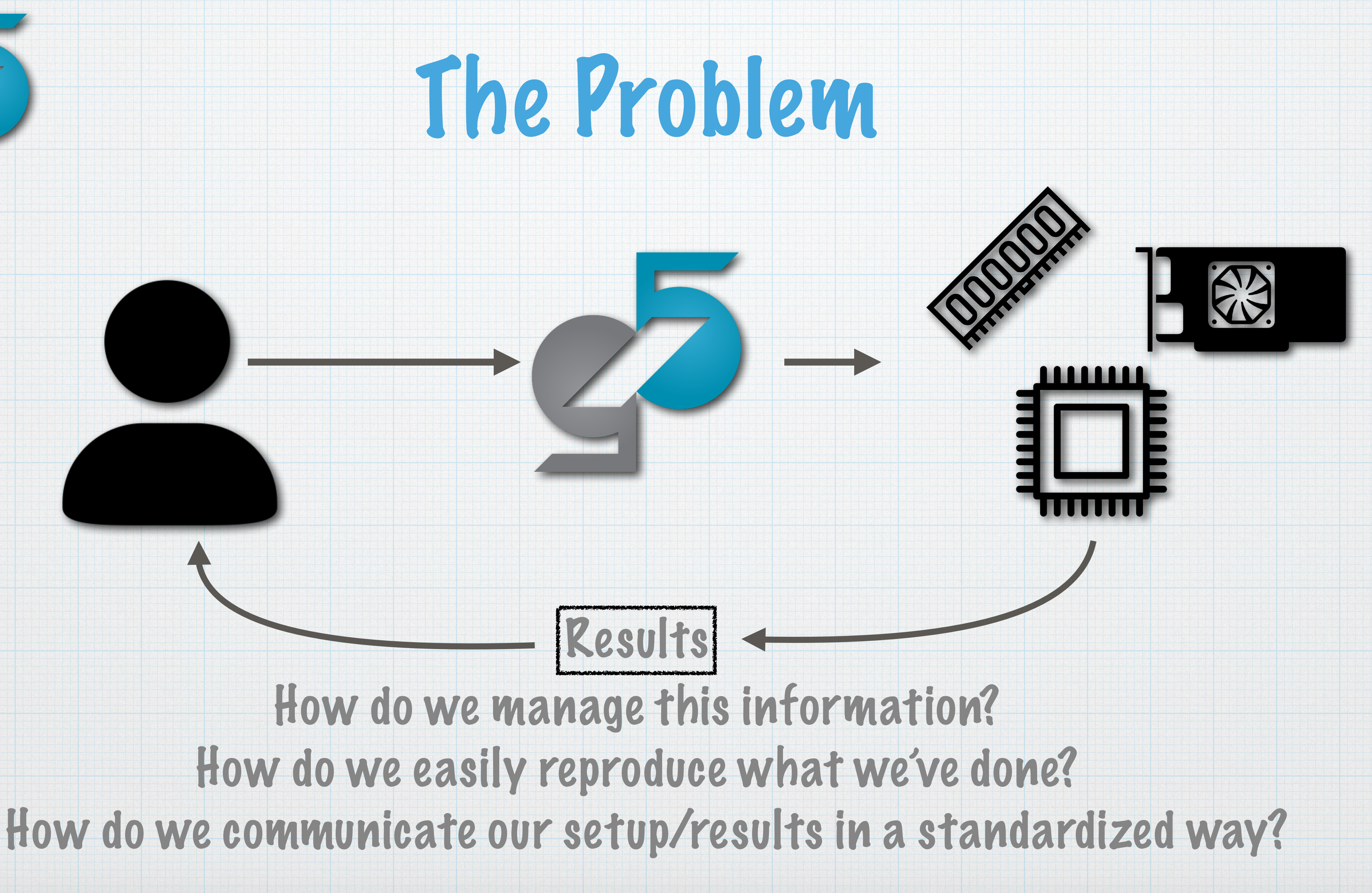

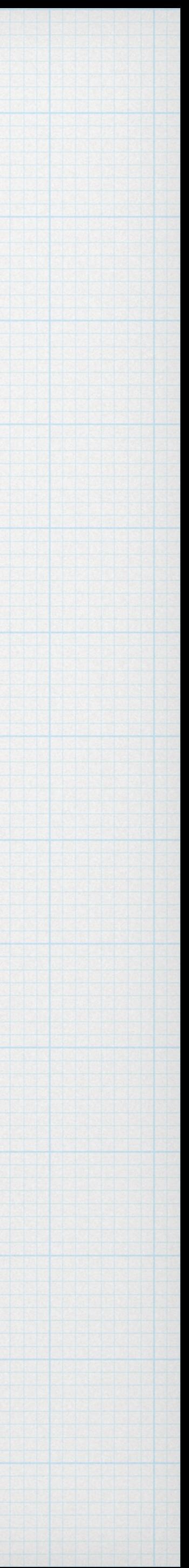

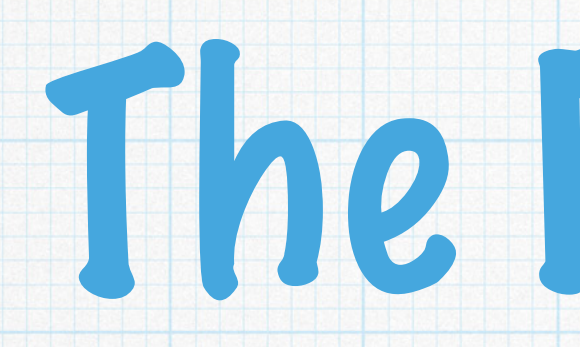

What did I do at iteration 102 again?

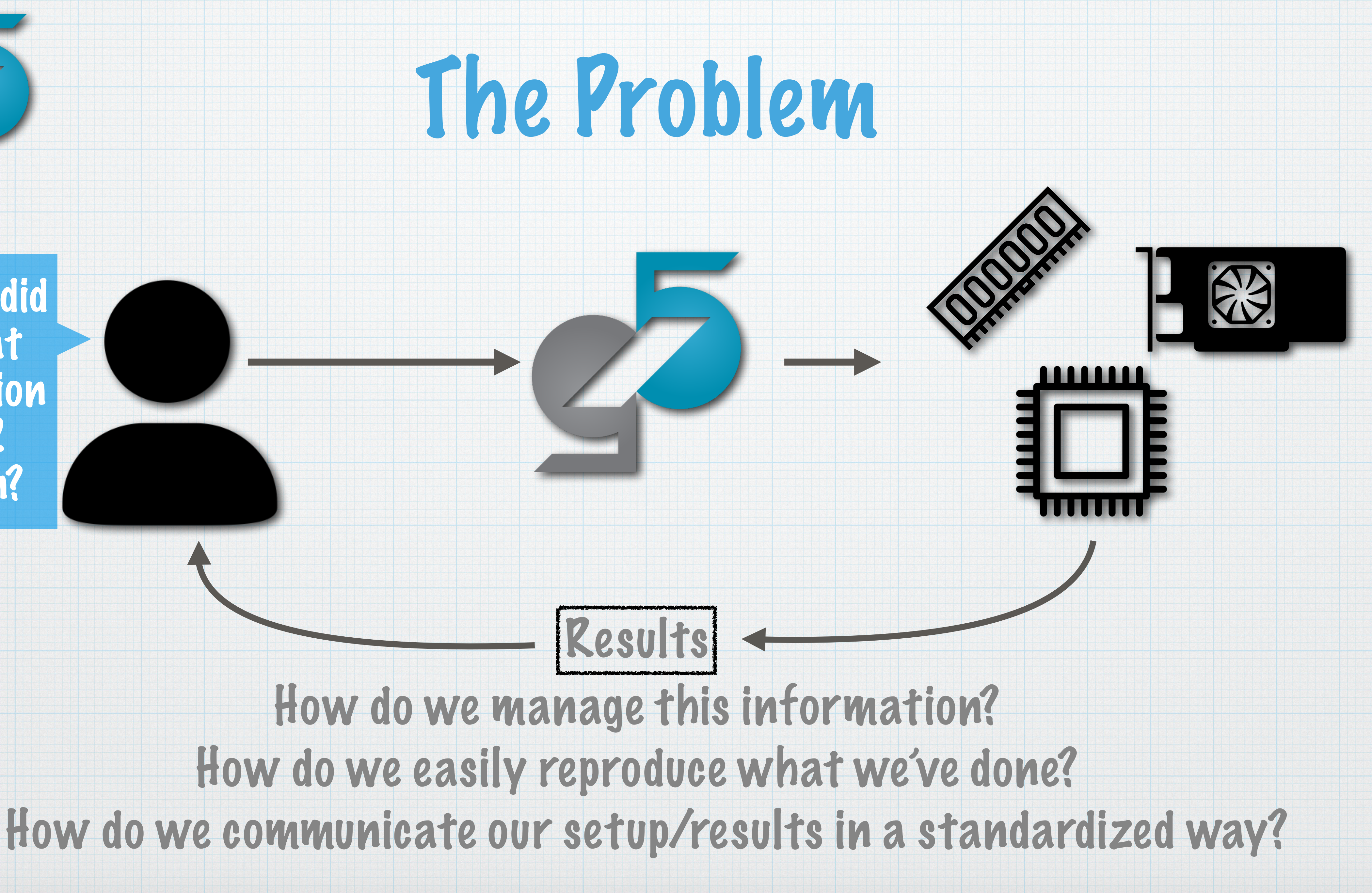

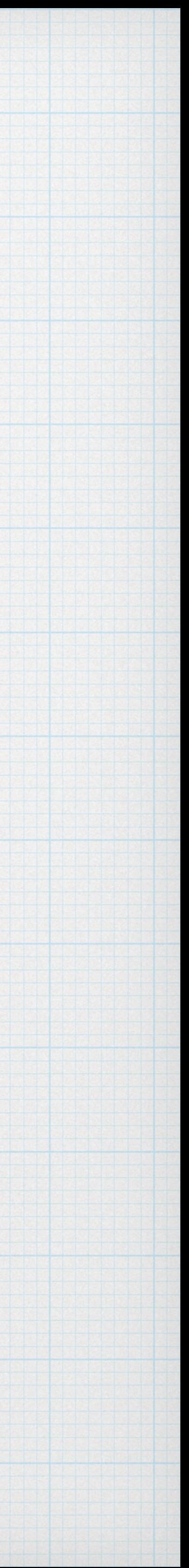

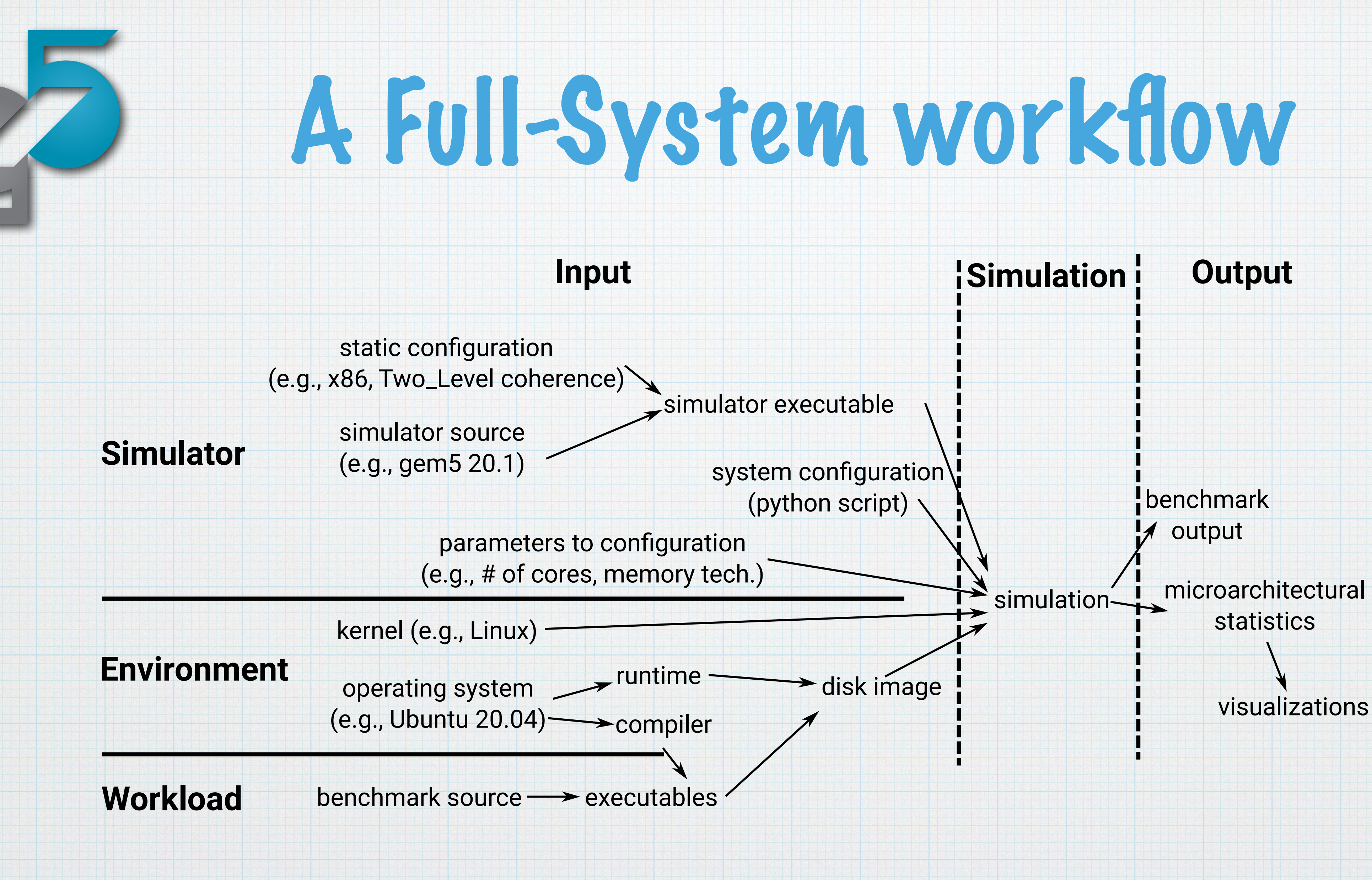

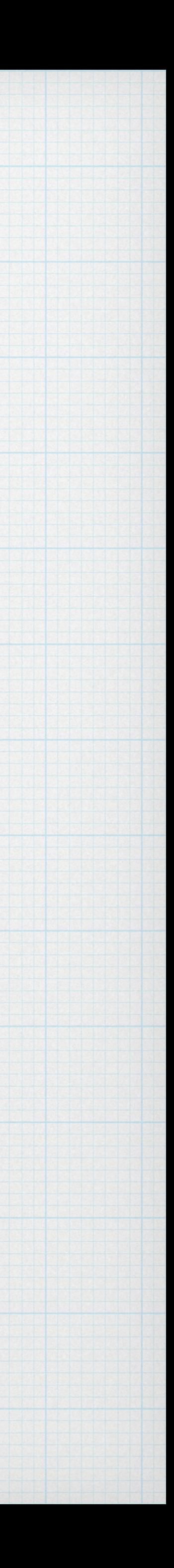

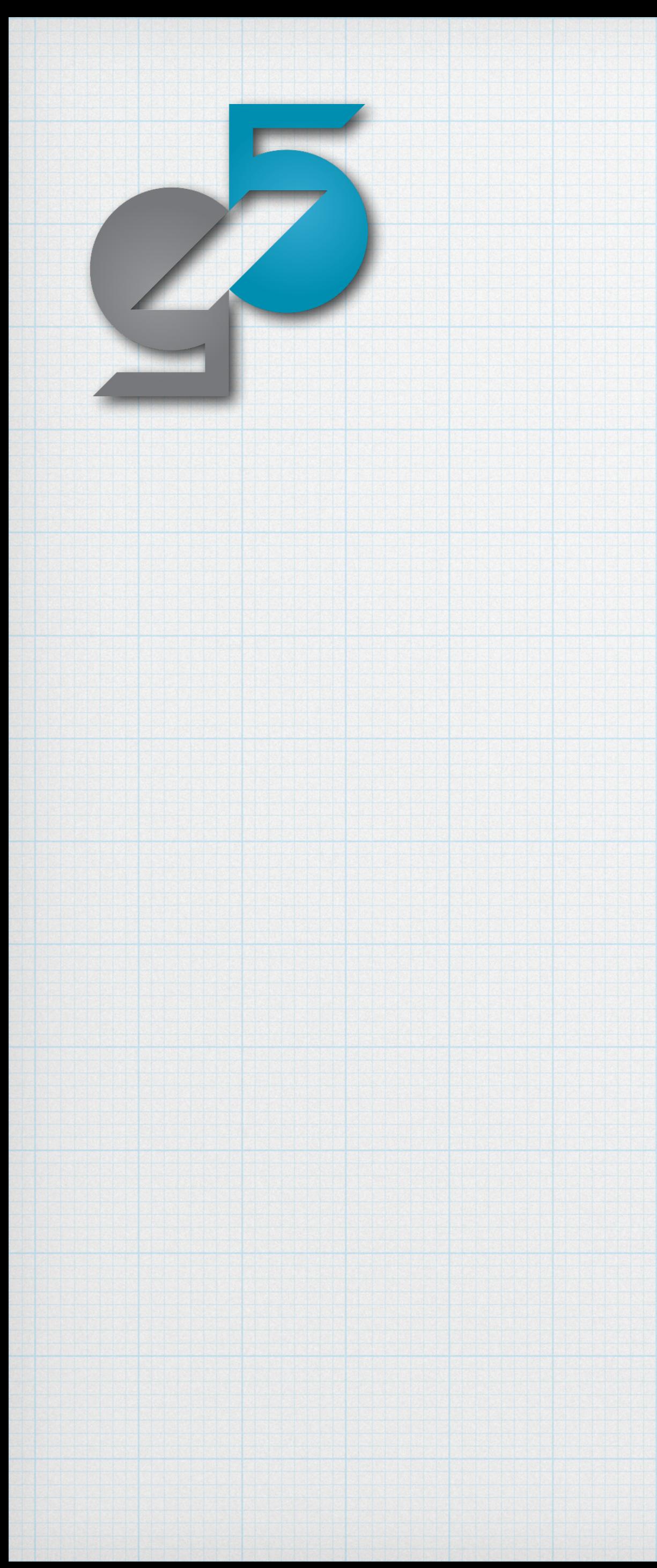

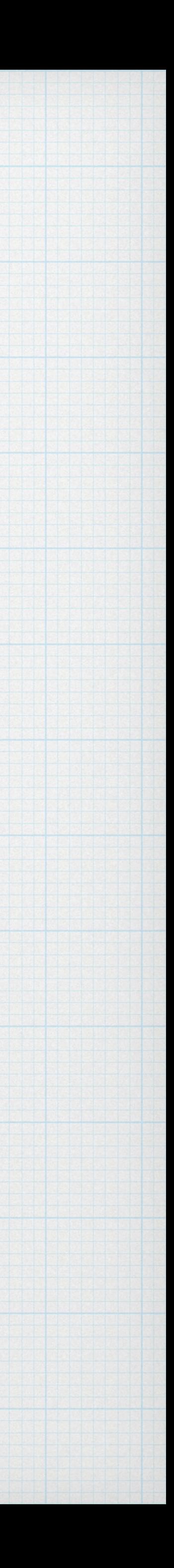

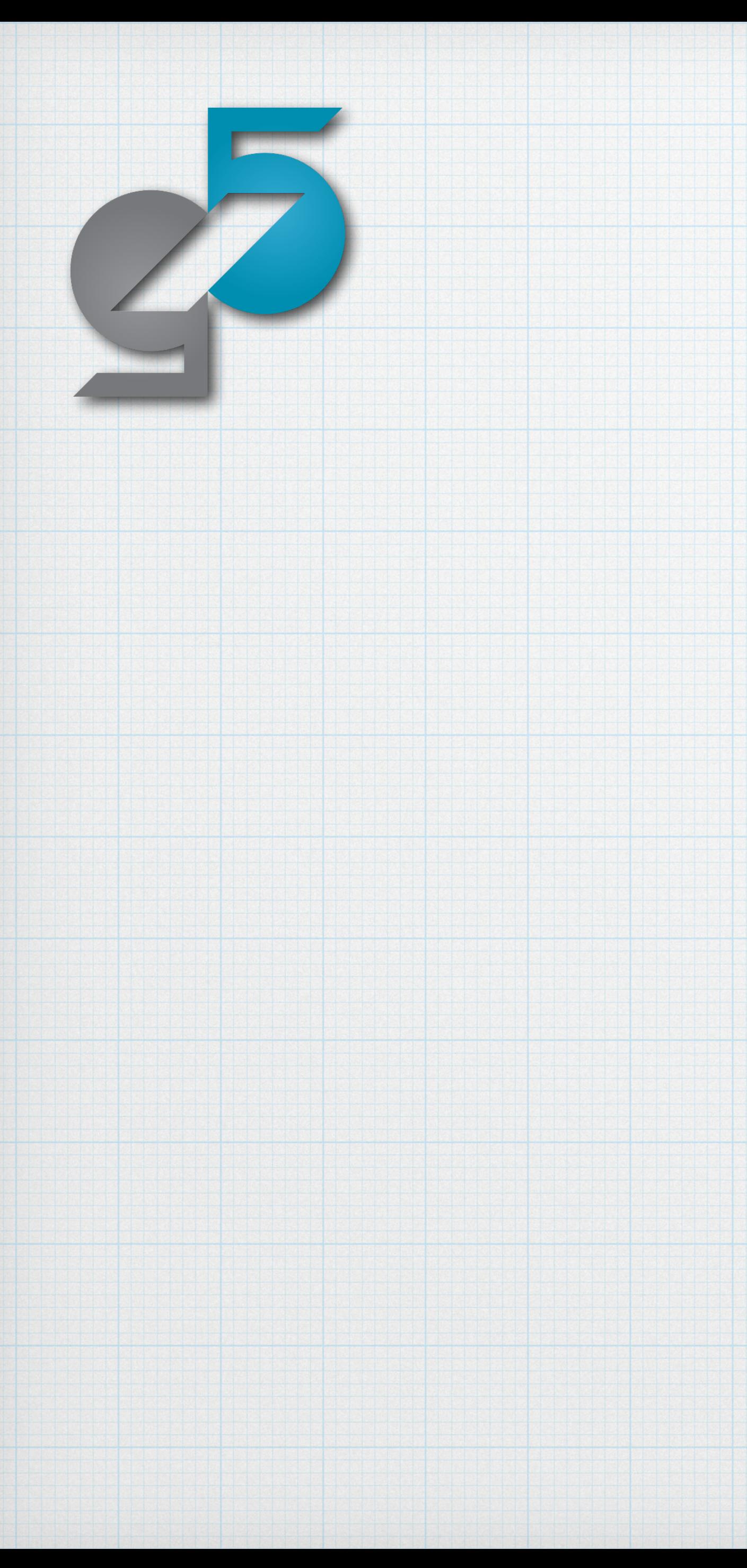

## Too many configurations!

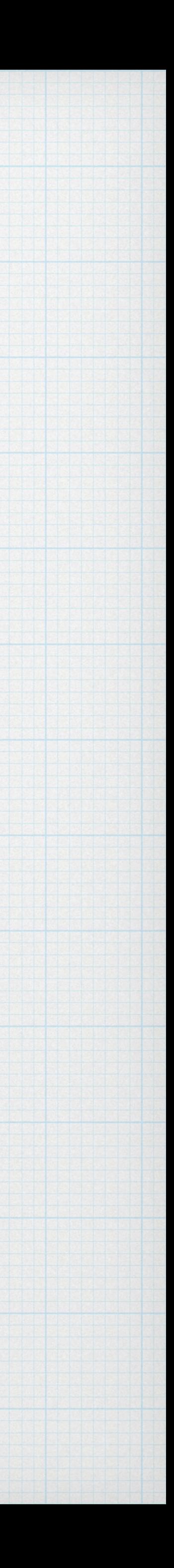

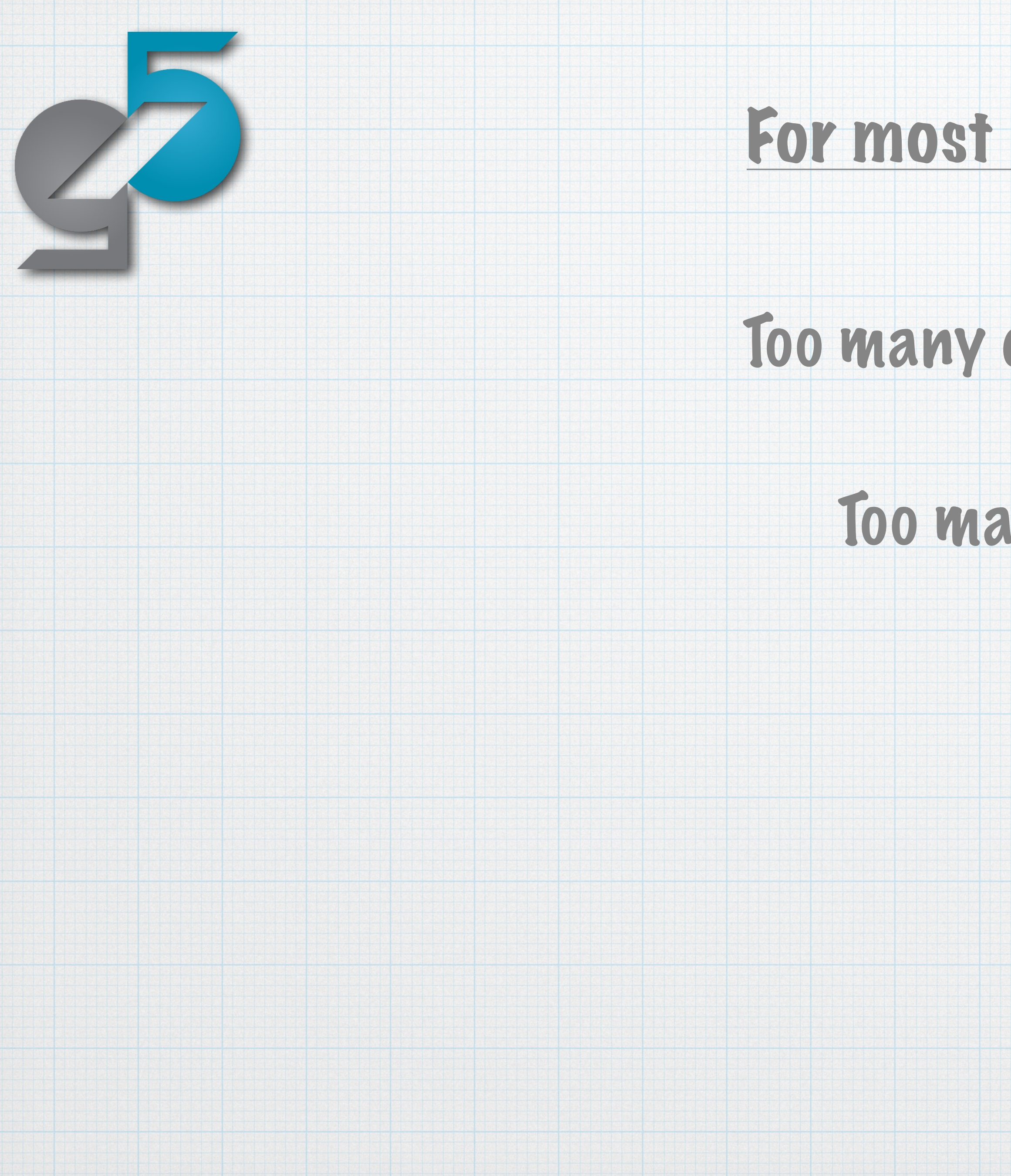

## Too many configurations!

### Too many results!

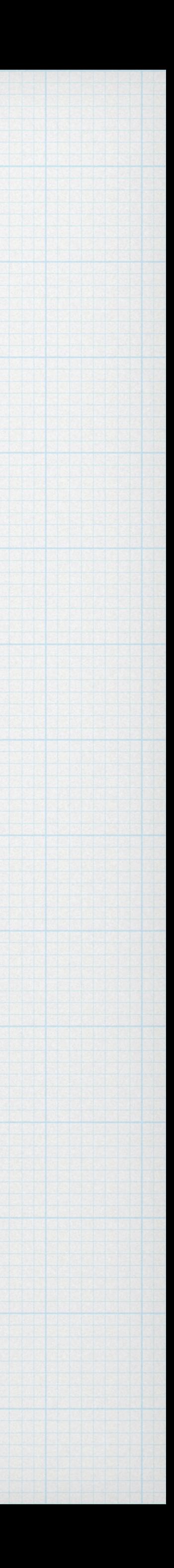

## Too many configurations!

### Too many results!

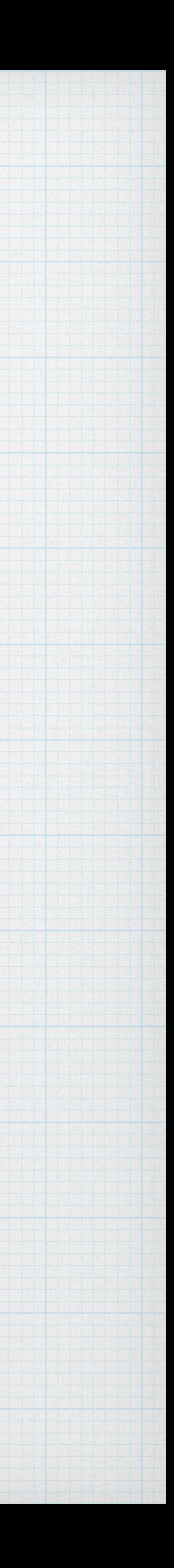

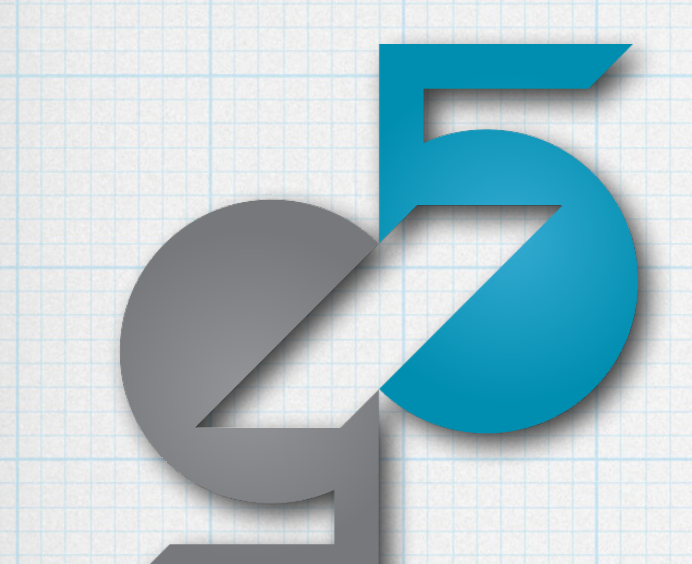

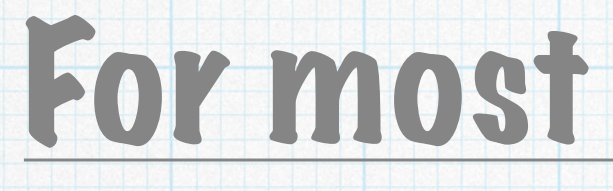

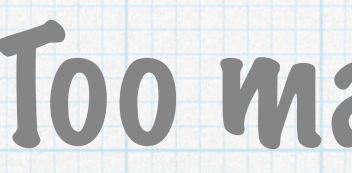

### No standardized way to communicate setups, or allow reproducibility.

## Too many configurations!

### Too many results!

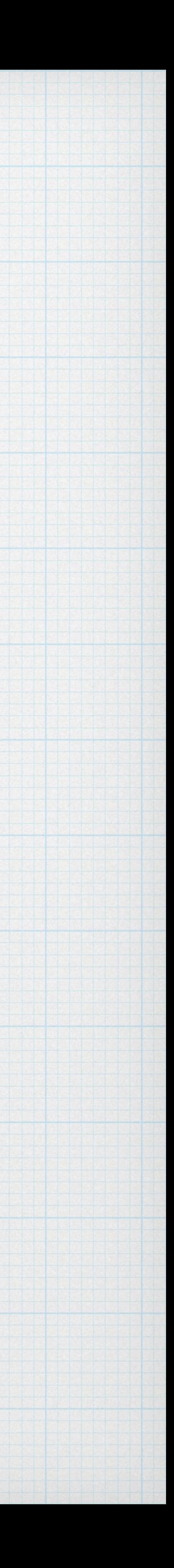

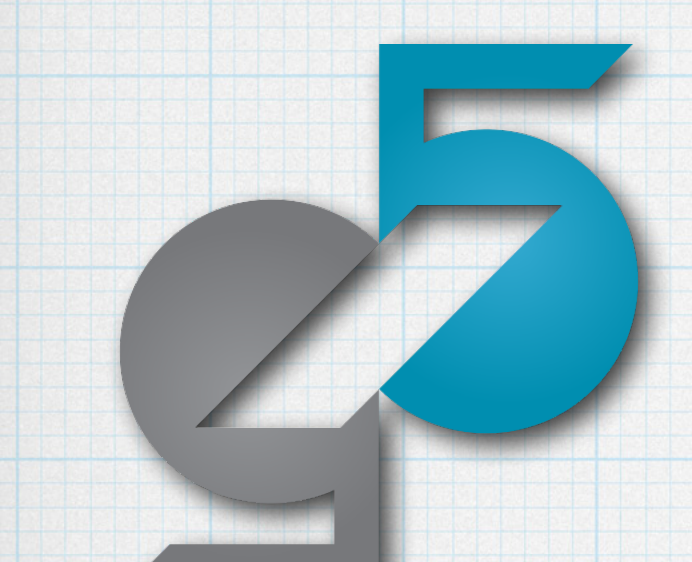

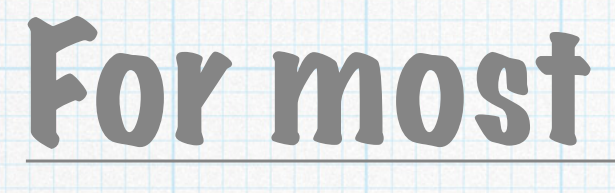

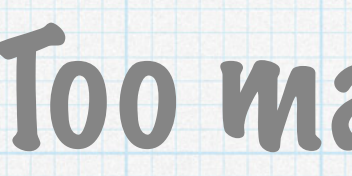

### No standardized way to communicate setups, or allow reproducibility.

## No official source of components/resources.

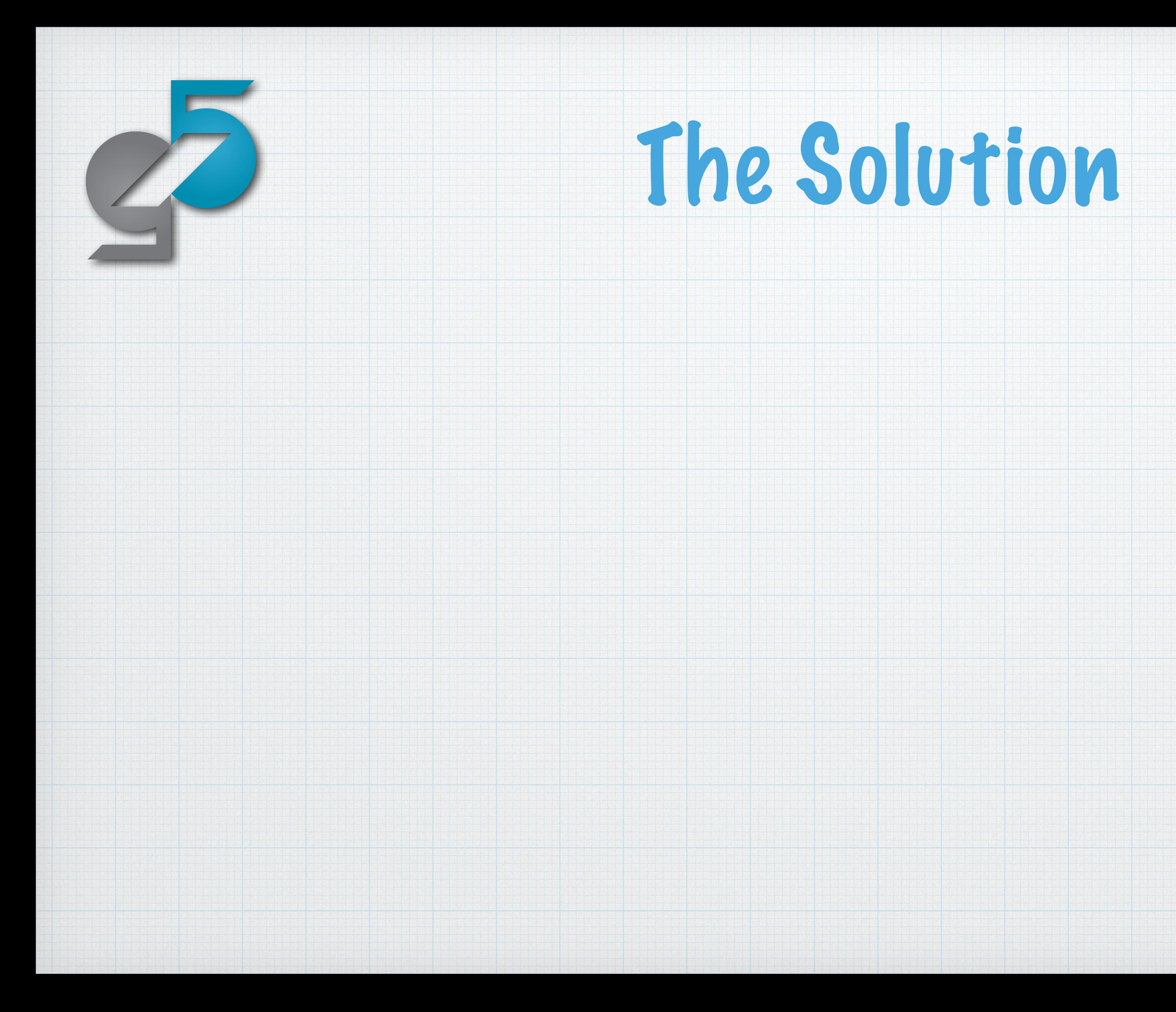

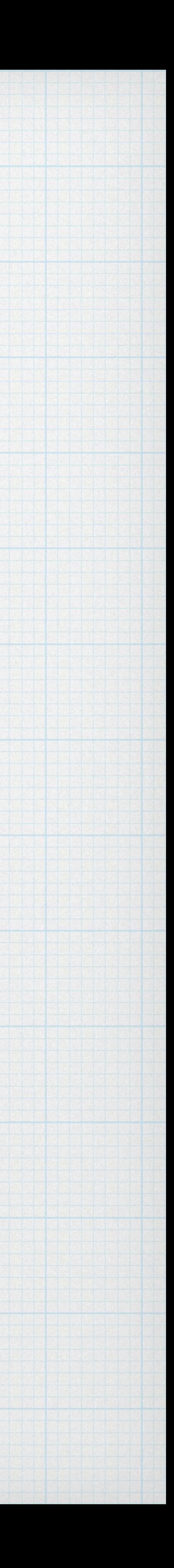

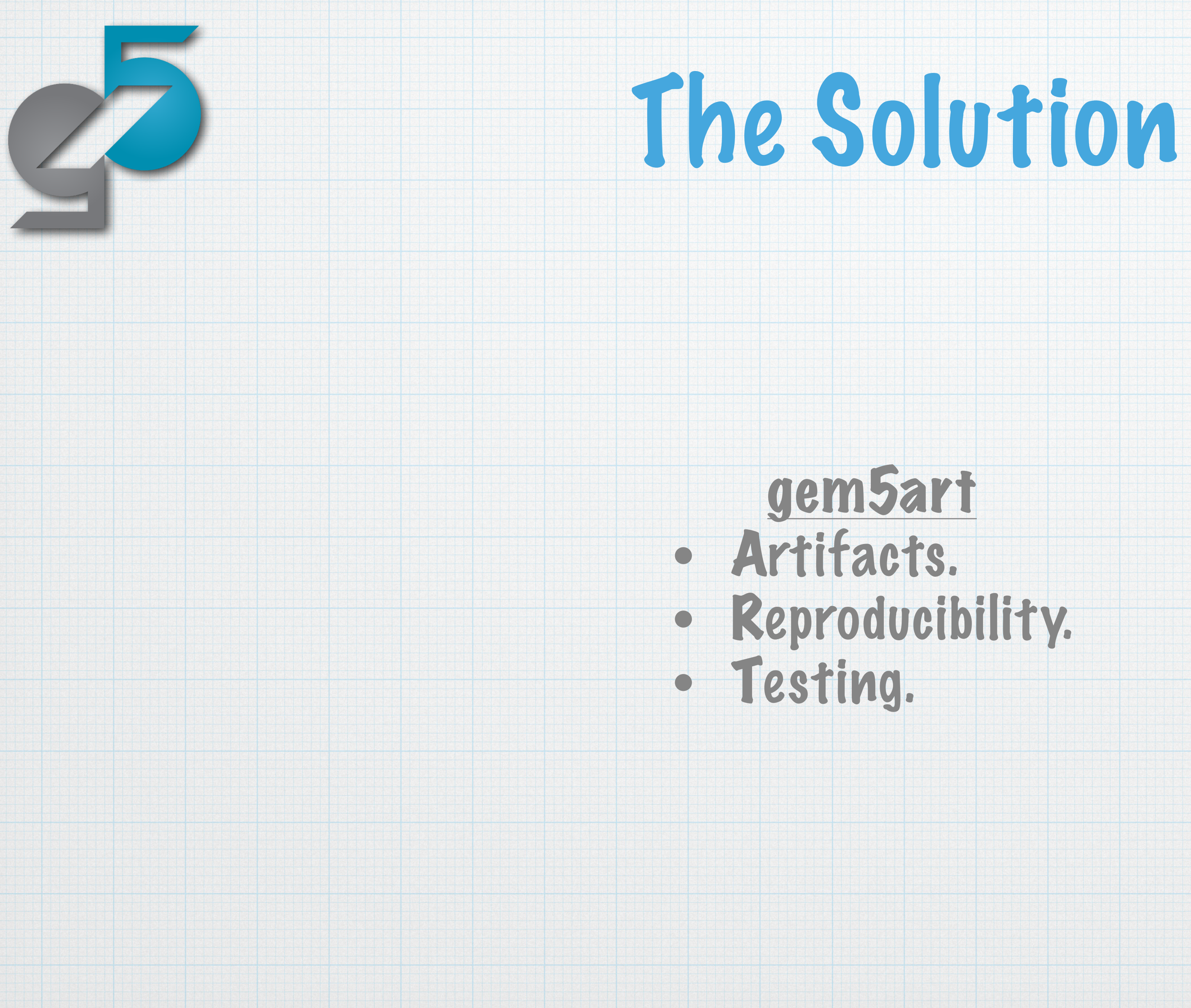

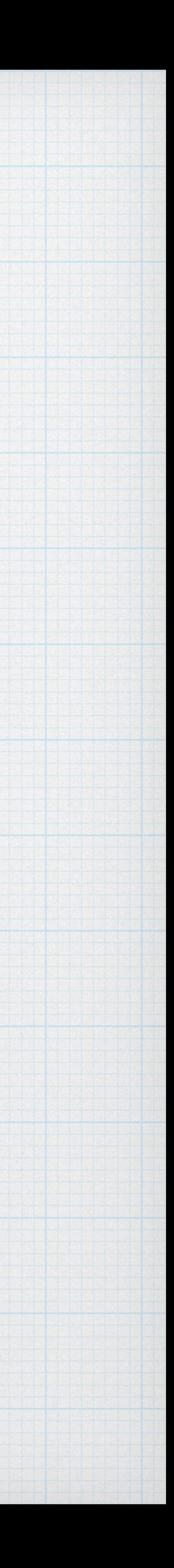

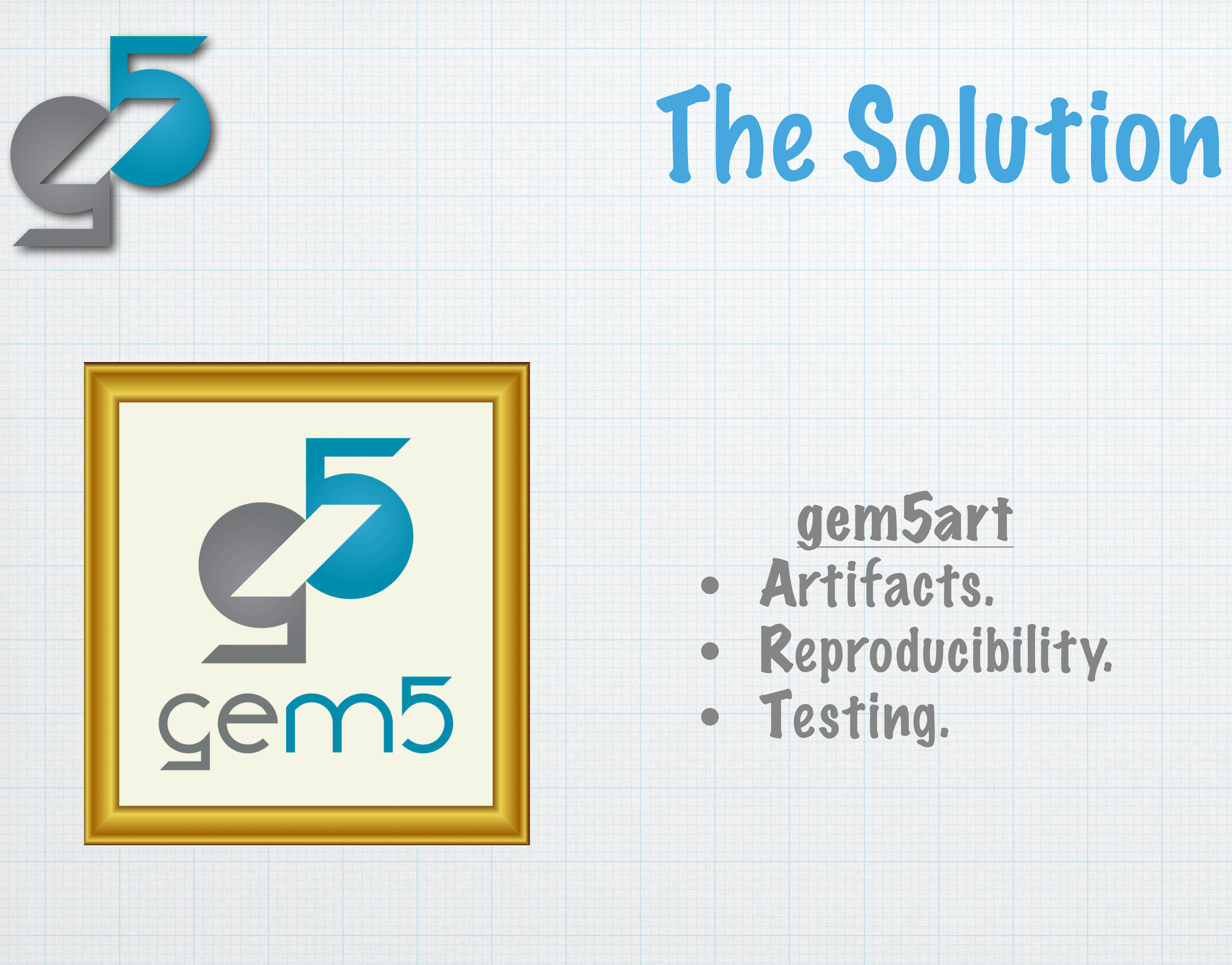

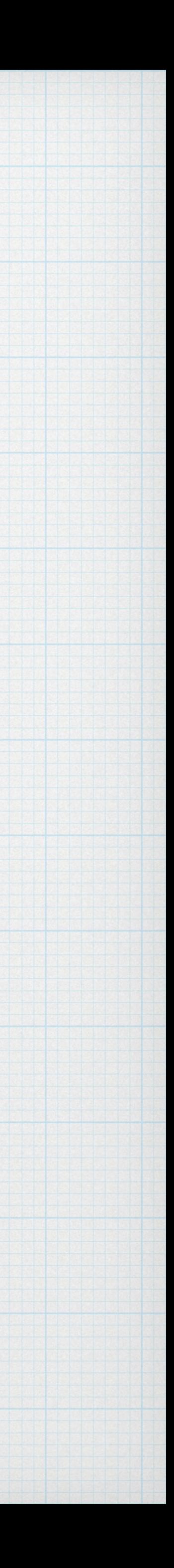

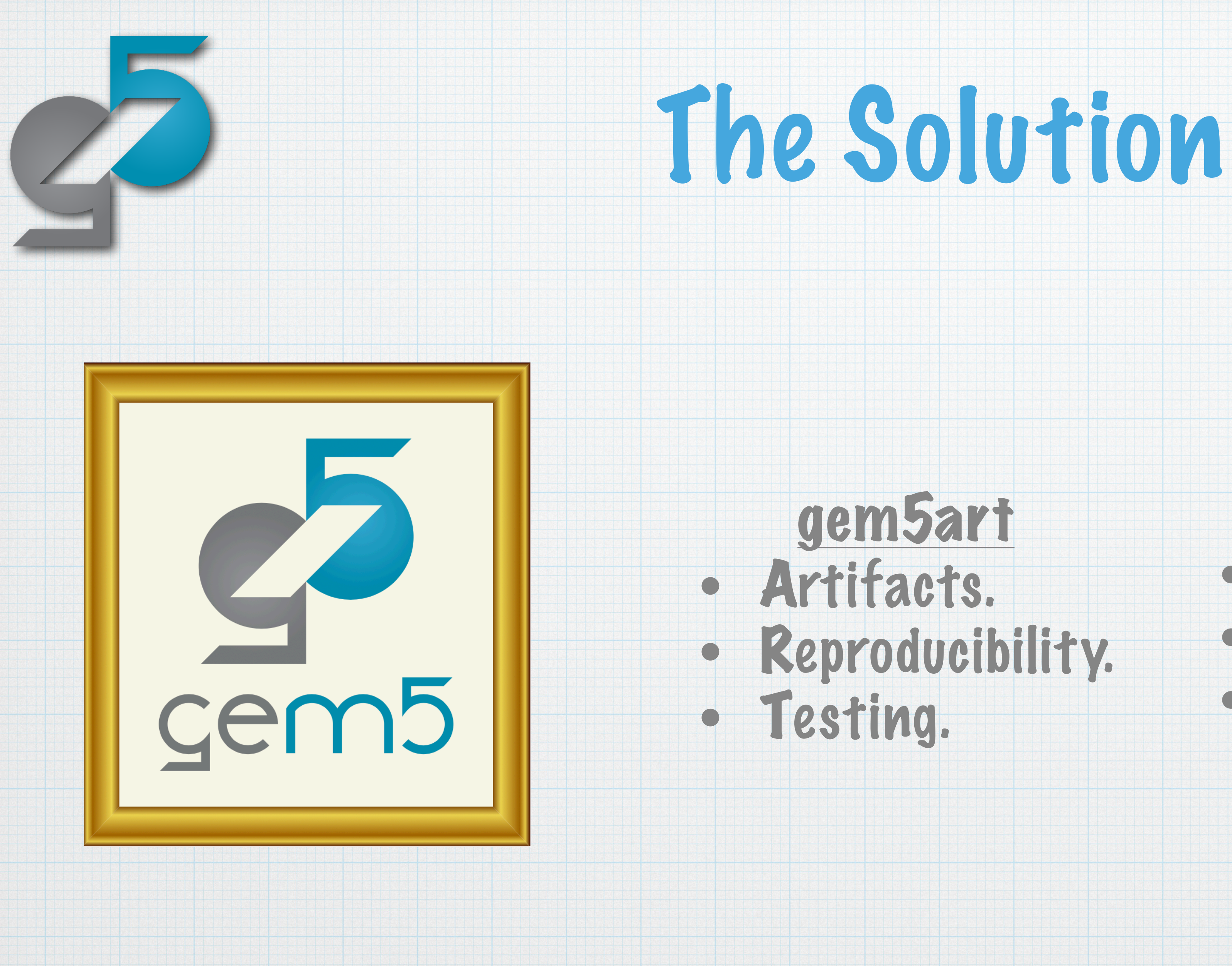

### gem5 Resources • Pre-built. • gem5-compatible. • Open-source, extendable.

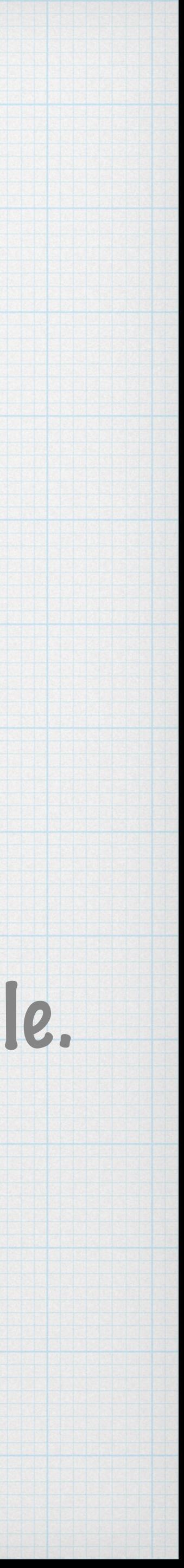

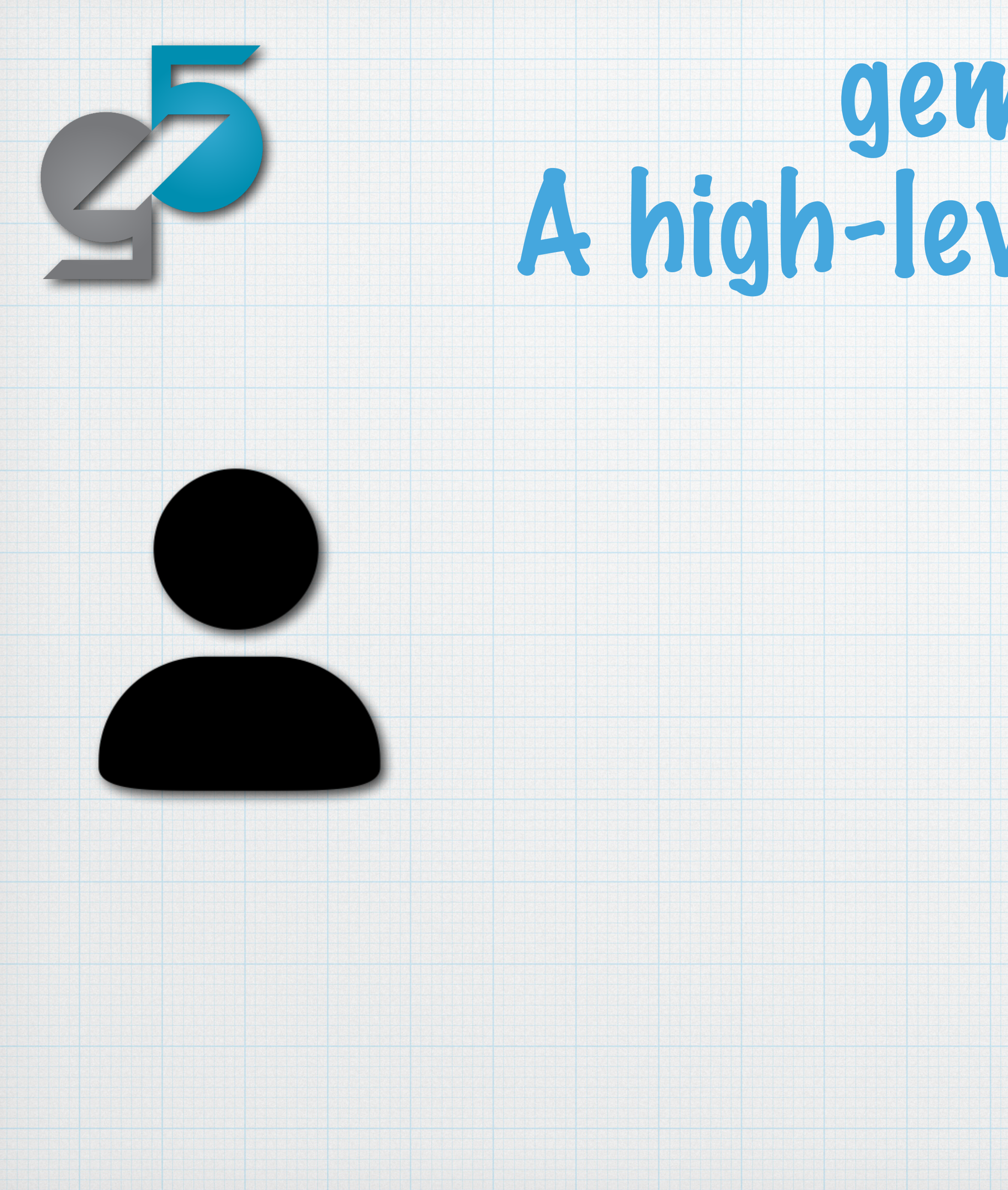

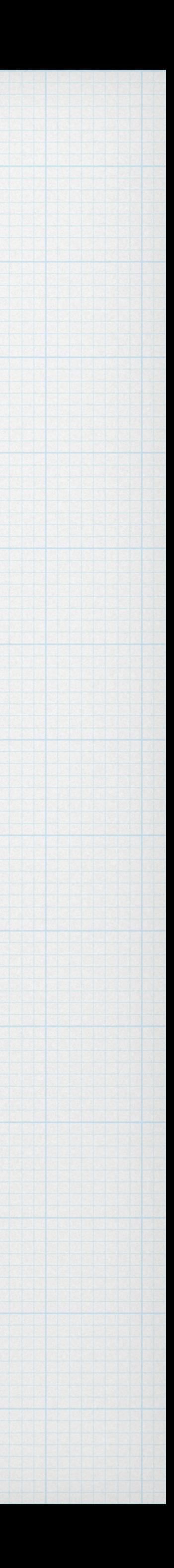

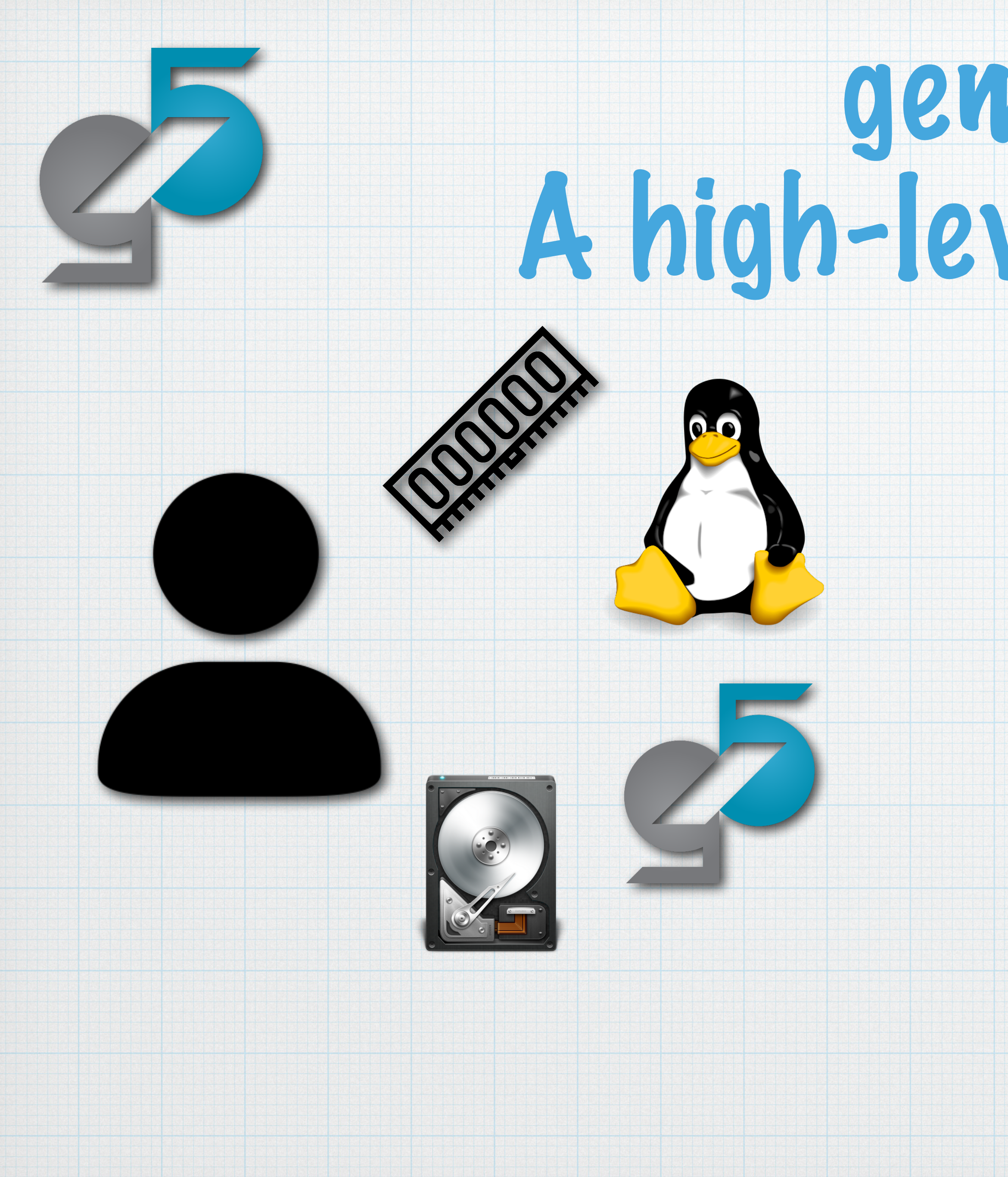

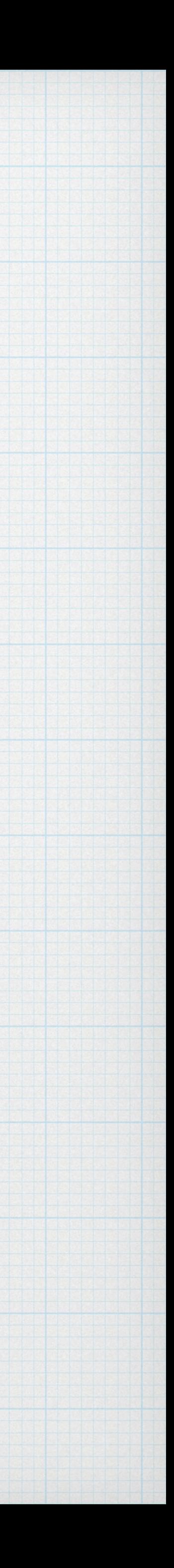

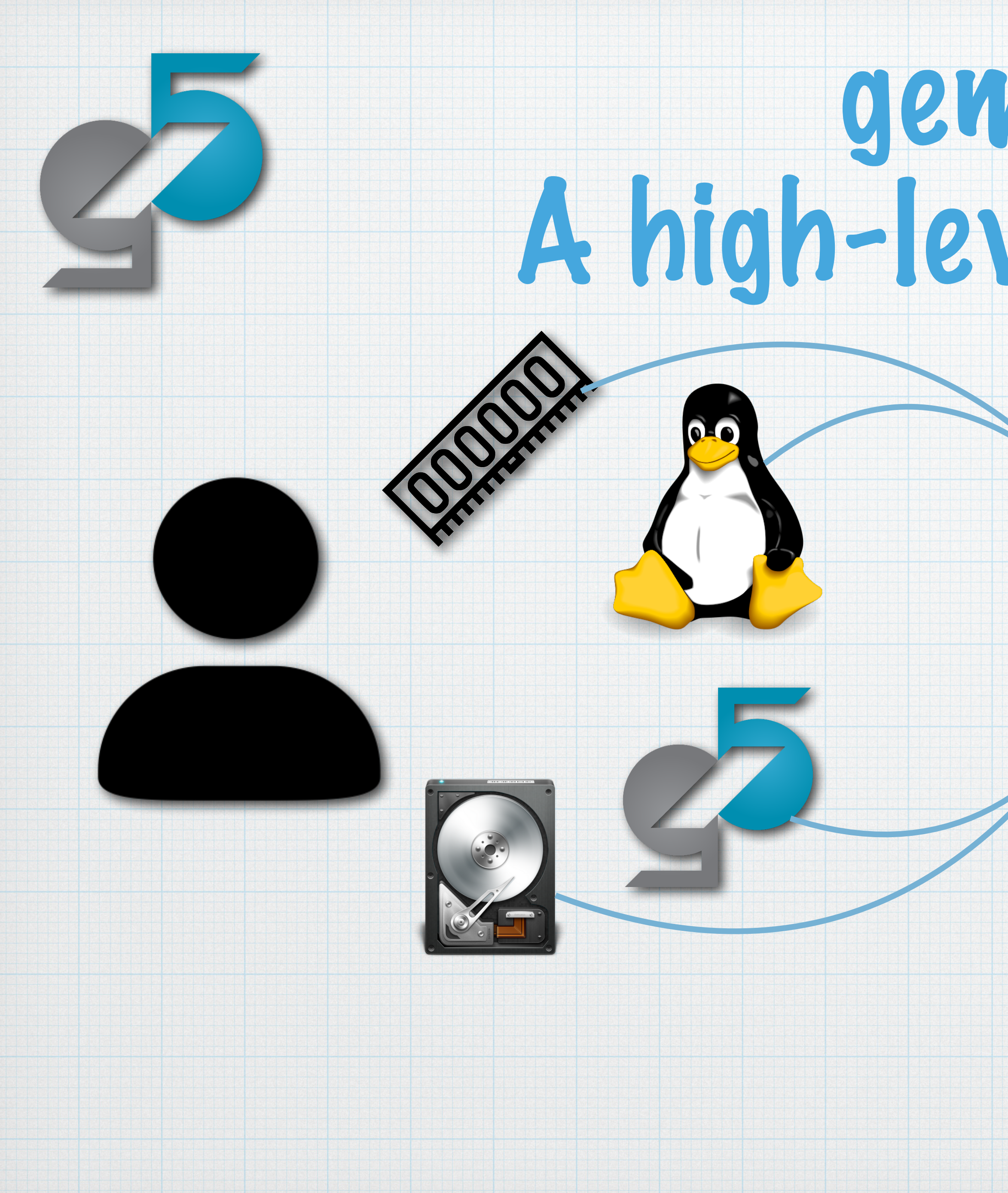

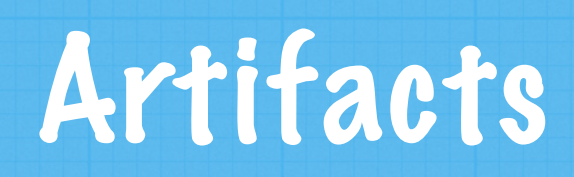

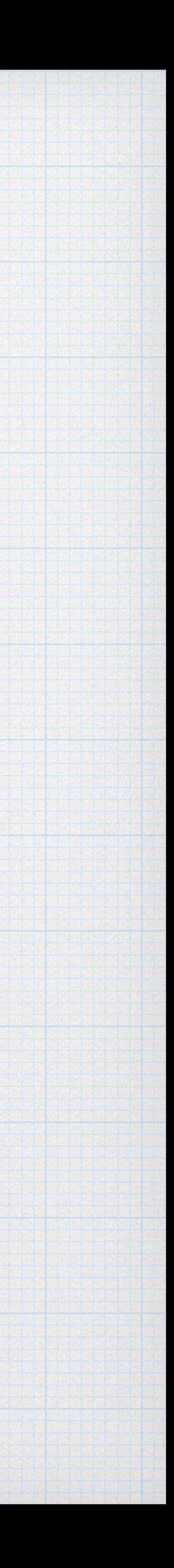

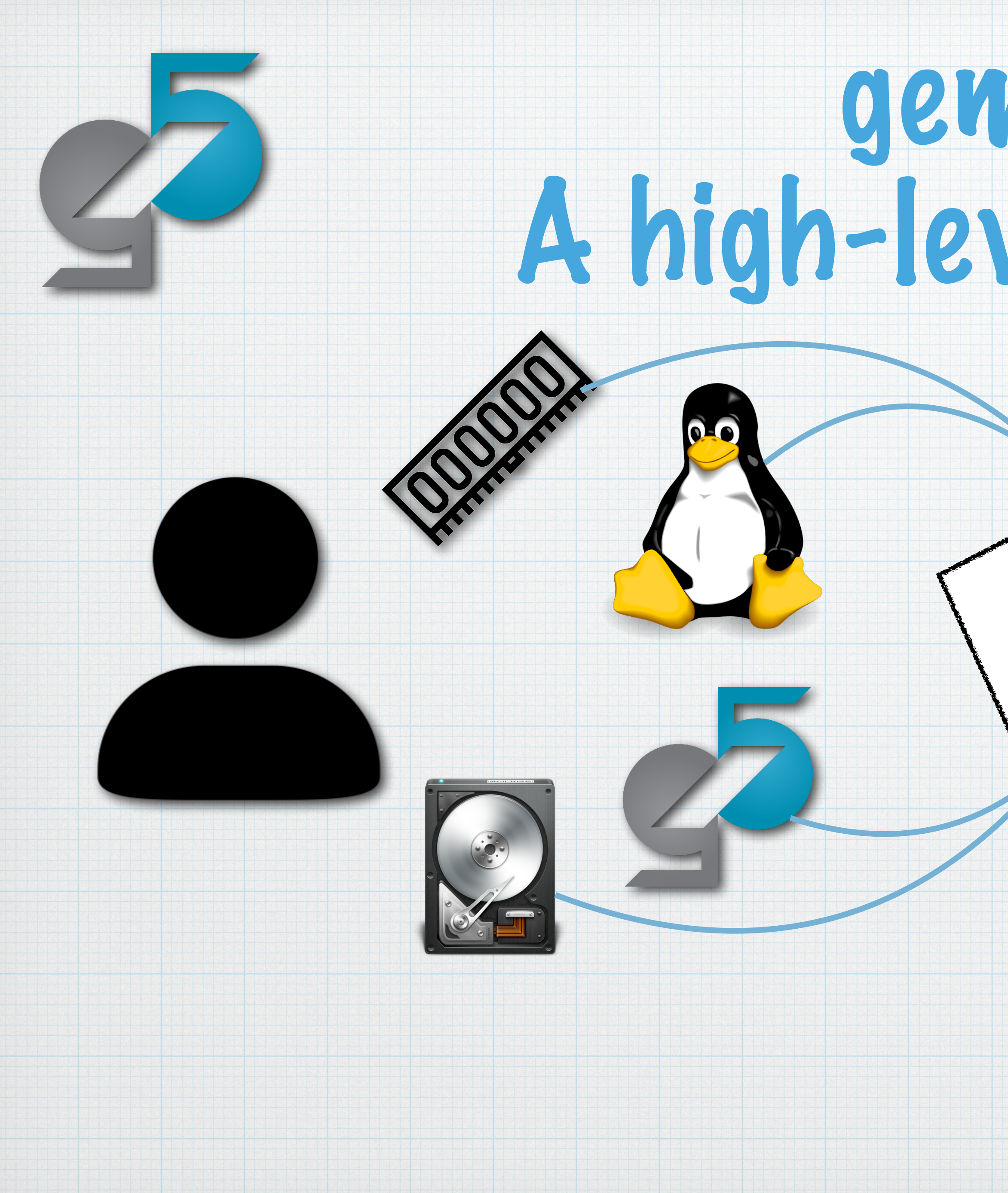

### Artifacts

### Database

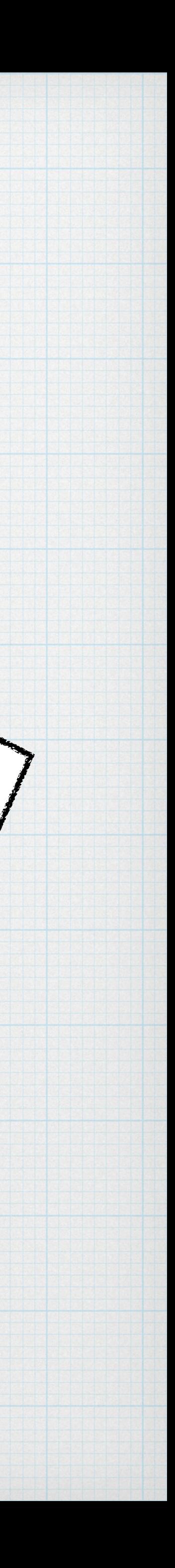

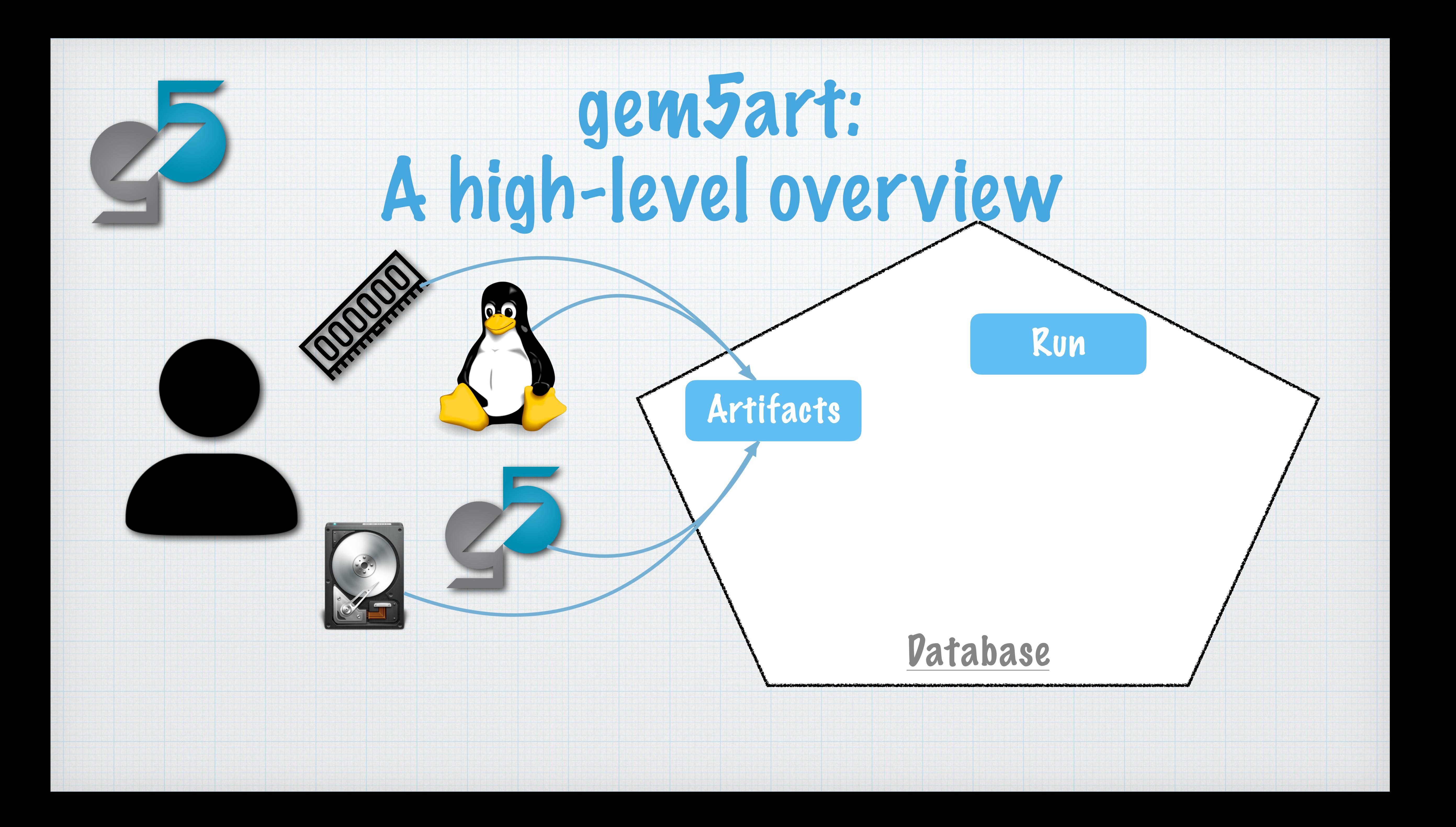

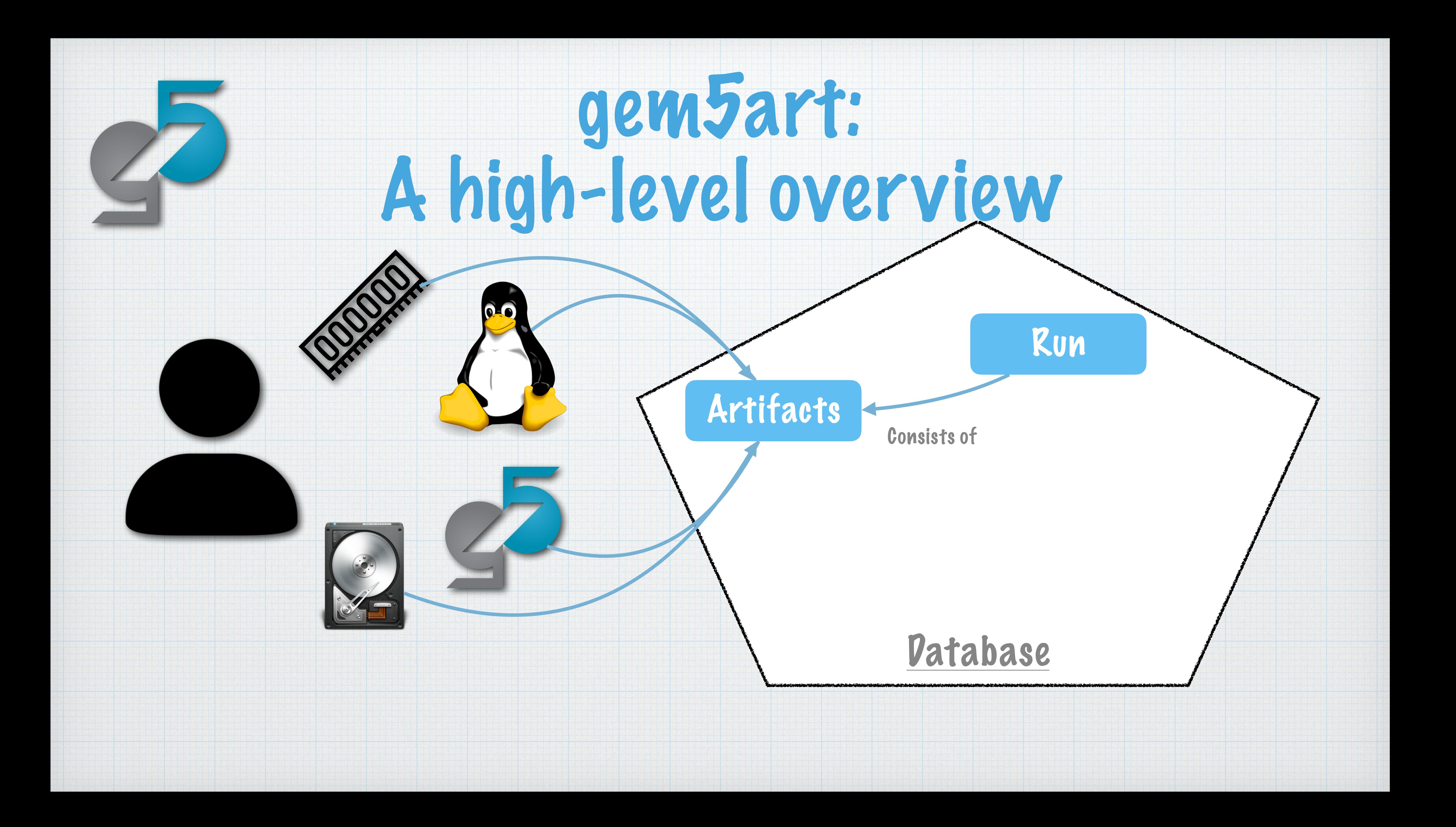

![](_page_27_Picture_0.jpeg)

![](_page_28_Picture_0.jpeg)

![](_page_29_Picture_0.jpeg)

![](_page_30_Picture_0.jpeg)

# gem5art Workflow: A slightly lower-level view

![](_page_30_Picture_2.jpeg)

# gem5art Workflow: A slightly lower-level view

```
gem5 binary = Artifact. registerArtifactcommand = ''''cat gem5;git checkout d40f0bc579fb8b10da7181;
 scons build/X86/gem5.opt -j8
 TELESCO
   \mathbf{r}typ = 'gem5 binary',
name = 'gem5',cwd = 'gem5/',path = 'gem5/build/X86/gem5.opt',inputs = [gem5 rep0, ],documentation = 'gem5 binary based on goodnessource (Nov 18, 2019)
```
![](_page_31_Picture_2.jpeg)

# gem5art Workflow: A slightly lower-level view

```
gem5 binary = Artificial. registerArtifact(command = ''''</math> <math>cd</math> <math>gem5</math>;git checkout d40f0bc579fb8b10da7181;
 scons build/X86/gem5.opt -j8
 TELESCO
   \mathbf{r}typ = 'gem5 binary',
 name = 'gem5',cwd = 'gem5/',path = 'gem5/build/X86/gem5.opt',inputs = [gen5 rep0,],documentation = 'gem5 binary based on goodnessource (Nov 18, 2019)
```
### @classmethod def createFSRun(cls, gem5 binary: str, run script: str, outdir: str, gem5 artifact: Artifact, gem5 git artifact: Artifact, run script git artifact: Artifact, linux binary: str, disk image: str, linux binary artifact: Artifact, disk image artifact: Artifact, \*params: str, timeout:  $int = 60*15$ ) -> 'gem5Run':

![](_page_32_Picture_3.jpeg)

![](_page_33_Figure_0.jpeg)

![](_page_33_Picture_2.jpeg)

![](_page_34_Figure_0.jpeg)

![](_page_35_Picture_0.jpeg)

![](_page_35_Picture_1.jpeg)

![](_page_36_Picture_3.jpeg)

![](_page_36_Picture_4.jpeg)

![](_page_36_Picture_0.jpeg)

![](_page_36_Picture_1.jpeg)

### "How does the execution time of PARSEC applications change between Ubuntu 18.04 and 20.04, for single core and 8 core CPU setups?"

![](_page_37_Picture_0.jpeg)

![](_page_37_Picture_1.jpeg)

![](_page_38_Picture_0.jpeg)

# Use-Case 1: Co-Design

Moving parts: Operating System: Ubuntu 18.04, Ubuntu 20.04 Applications: 10 benchmark applications Num Processors: Single Core, 8 Core

![](_page_38_Picture_5.jpeg)

# Use-Case 1: Co-Design

Moving parts: Operating System: Ubuntu 18.04, Ubuntu 20.04 Applications: 10 benchmark applications Num Processors: Single Core, 8 Core

![](_page_39_Picture_6.jpeg)

# 

This produces a total of 40 runs.

# Use-Case 1: Co-Design

Moving parts: Operating System: Ubuntu 18.04, Ubuntu 20.04 Applications: 10 benchmark applications Num Processors: Single Core, 8 Core

This produces a total of 40 runs.

Each run produces results. In this case we concern ourselves with execution time.

![](_page_40_Picture_7.jpeg)

![](_page_41_Picture_0.jpeg)

![](_page_41_Picture_1.jpeg)

![](_page_42_Picture_0.jpeg)

![](_page_42_Picture_1.jpeg)

# Use-Case 1: Co-Design

![](_page_42_Picture_4.jpeg)

![](_page_43_Picture_0.jpeg)

![](_page_43_Picture_1.jpeg)

![](_page_43_Picture_4.jpeg)

![](_page_43_Picture_5.jpeg)

![](_page_43_Picture_6.jpeg)

## 1) Obtain the Parsec Benchmark from gem5 resources

![](_page_44_Picture_0.jpeg)

![](_page_44_Picture_1.jpeg)

![](_page_44_Picture_4.jpeg)

![](_page_44_Picture_5.jpeg)

![](_page_44_Picture_6.jpeg)

## 2) Register artifacts 1) Obtain the Parsec Benchmark from gem5 resources

![](_page_45_Picture_0.jpeg)

![](_page_45_Picture_1.jpeg)

![](_page_45_Picture_4.jpeg)

![](_page_45_Picture_5.jpeg)

![](_page_45_Picture_6.jpeg)

# 2) Register artifacts 3) Create a Run Script 1) Obtain the Parsec Benchmark from gem5 resources

![](_page_46_Picture_0.jpeg)

![](_page_46_Picture_1.jpeg)

![](_page_46_Picture_4.jpeg)

![](_page_46_Picture_5.jpeg)

![](_page_46_Picture_6.jpeg)

## 2) Register artifacts 3) Create a Run Script 4) Execute 1) Obtain the Parsec Benchmark from gem5 resources

![](_page_47_Picture_0.jpeg)

![](_page_47_Picture_1.jpeg)

![](_page_47_Picture_4.jpeg)

![](_page_47_Figure_5.jpeg)

![](_page_47_Picture_6.jpeg)

![](_page_47_Picture_7.jpeg)

# 2) Register artifacts 3) Create a Run Script 4) Execute 5) Query the database for desired results 1) Obtain the Parsec Benchmark from gem5 resources

![](_page_48_Picture_0.jpeg)

![](_page_48_Picture_1.jpeg)

# Use-Case 1: Co-Design

![](_page_48_Figure_5.jpeg)

![](_page_48_Picture_6.jpeg)

# 2) Register artifacts 3) Create a Run Script 4) Execute 5) Query the database for desired results 1) Obtain the Parsec Benchmark from gem5 resources

![](_page_49_Picture_0.jpeg)

![](_page_49_Picture_1.jpeg)

![](_page_49_Picture_2.jpeg)

![](_page_50_Picture_0.jpeg)

![](_page_50_Picture_1.jpeg)

### "How does gem5 perform when booting Linux on different architecture setups?"

![](_page_50_Picture_3.jpeg)

![](_page_51_Picture_0.jpeg)

![](_page_51_Picture_1.jpeg)

### "How does gem5 perform when booting Linux on different architecture setups?"

This is a common gem5 test

![](_page_51_Picture_4.jpeg)

![](_page_52_Picture_0.jpeg)

![](_page_52_Picture_1.jpeg)

![](_page_52_Picture_2.jpeg)

![](_page_53_Picture_0.jpeg)

![](_page_53_Picture_1.jpeg)

# Use-Case 2: Testing

Moving parts: Kernel: 4.4.186, 4.9.186, 4.14.134, 4.19.84, 5.4.49 Num Processors: 1, 2, 4, 8 CPU Models: kvm, atomic, simple, o3 Memory System: classic, MI\_Example, MESI\_Two\_Level Boot: Kernel Only, Full Ubuntu

![](_page_53_Picture_5.jpeg)

# Use-Case 2: Testing

Moving parts: Kernel: 4.4.186, 4.9.186, 4.14.134, 4.19.84, 5.4.49 Num Processors: 1, 2, 4, 8 CPU Models: kvm, atomic, simple, o3 Memory System: classic, MI\_Example, MESI\_Two\_Level Boot: Kernel Only, Full Ubuntu

![](_page_54_Picture_6.jpeg)

![](_page_54_Picture_0.jpeg)

![](_page_54_Picture_1.jpeg)

This produces a total of 480 runs.

![](_page_55_Picture_0.jpeg)

# Use-Case 2: Testing

- Moving parts: Kernel: 4.4.186, 4.9.186, 4.14.134, 4.19.84, 5.4.49 Num Processors: 1, 2, 4, 8 CPU Models: kvm, atomic, simple, o3 Memory System: classic, MI\_Example, MESI\_Two\_Level Boot: Kernel Only, Full Ubuntu
	- This produces a total of 480 runs.
- For each run we wish to keep track of whether the run was a success, there was a gem5 error, or a kernel panic.

![](_page_55_Picture_8.jpeg)

![](_page_56_Figure_0.jpeg)

![](_page_56_Picture_2.jpeg)

# Thank you!

![](_page_57_Picture_6.jpeg)

![](_page_57_Picture_7.jpeg)

![](_page_57_Picture_8.jpeg)

![](_page_57_Picture_9.jpeg)

![](_page_57_Picture_10.jpeg)

# Artifact: <https://doi.org/10.6084/m9.figshare.14176802> Paper at: <https://arch.cs.ucdavis.edu/assets/papers/ispass21-gem5art.pdf> Research supported by: NSF Grants CNS-1925724 and CNS-1850566

![](_page_57_Picture_5.jpeg)

Work by Bobby R. Bruce, Ayaz Akram, Hoa Nguyen, Kyle Roarty, Mahyar Samani, Marjan Fariborz, Trivikram Reddy, Matthew D. Sinclair, and Jason Lowe-Power

# Enabling Reproducible and Agile Full-System Simulation